# PriviA PX-830

## **BEDIENUNGSANLEITUNG**

Bitte bewahren Sie alle Informationen für spätere Referenz auf.

#### **Sicherheitsmaßregeln**

Bevor Sie die Verwendung des Pianos versuchen, lesen Sie unbedingt die separaten "Vorsichtsmaßregeln hinsichtlich der Sicherheit".

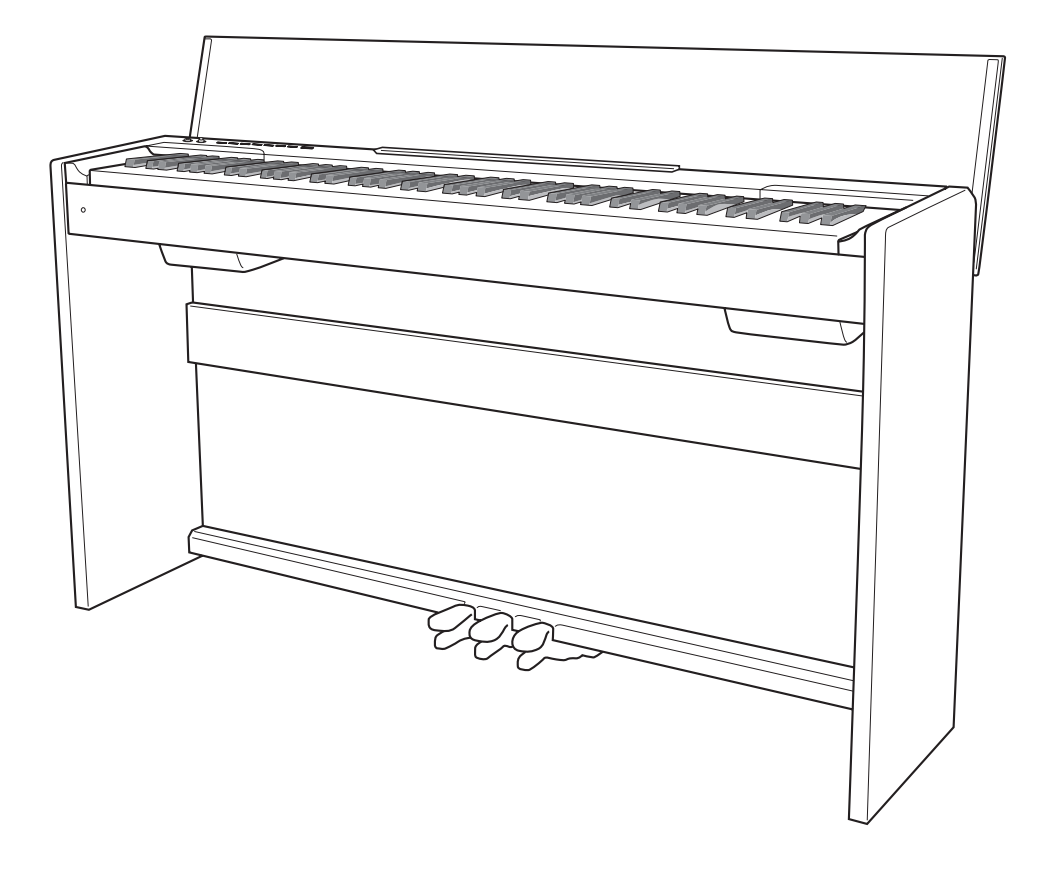

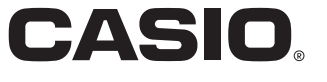

G

#### *Wichtig!*

Bitte beachten Sie die folgenden wichtigen Informationen, bevor Sie dieses Produkt verwenden.

- Bevor Sie das optionale Netzgerät AD-E24250LW für die Stromversorgung dieses Produkts verwenden, überprüfen Sie unbedingt zuerst das Netzgerät auf Beschädigungen. Kontrollieren Sie besonders sorgfältig das Stromkabel auf Schnitte, Bruch, freiliegende Drähte und andere ernsthafte Schäden. Lassen Sie niemals Kinder ein ernsthaft beschädigtes Netzgerät verwenden.
- Dieses Produkt ist nicht für Kinder unter 3 Jahren ausgelegt.
- Verwenden Sie nur das CASIO Netzgerät AD-E24250LW.
- Das Netzgerät ist kein Spielzeug.
- Trennen Sie immer das Netzgerät ab, bevor Sie das Produkt reinigen.

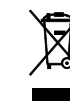

Diese Markierung trifft nur auf EU-Länder zu.

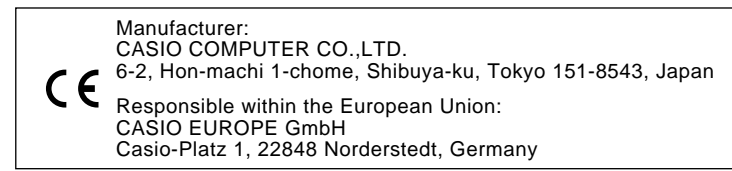

## **Inhalt**

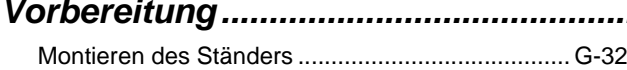

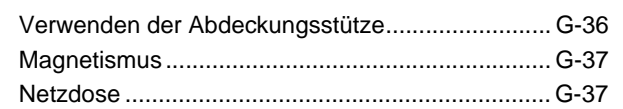

### *Allgemeine Anleitung....................... G-2*

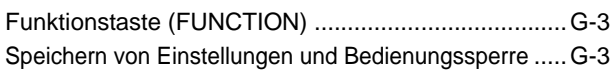

#### *Spielen mit verschiedenen*

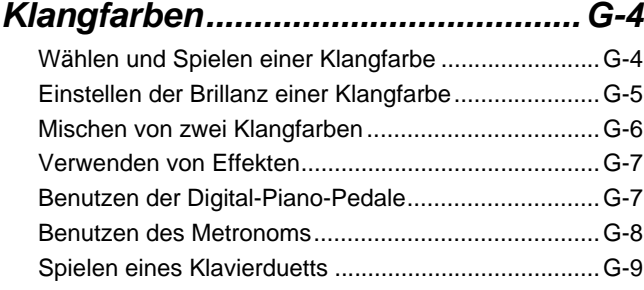

#### *Wiedergeben der vorinstallierten Songs.................... G-10*

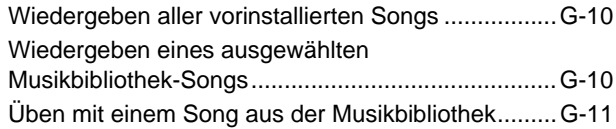

### *Aufnahme und Wiedergabe ........... G-12*

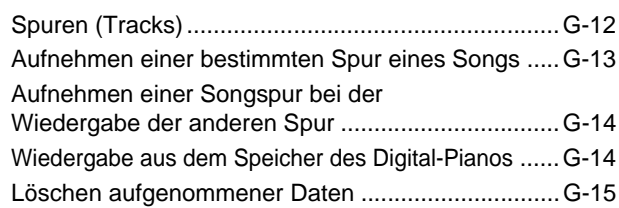

#### *Konfigurieren von Einstellungen über die Tastatur............................. G-16*

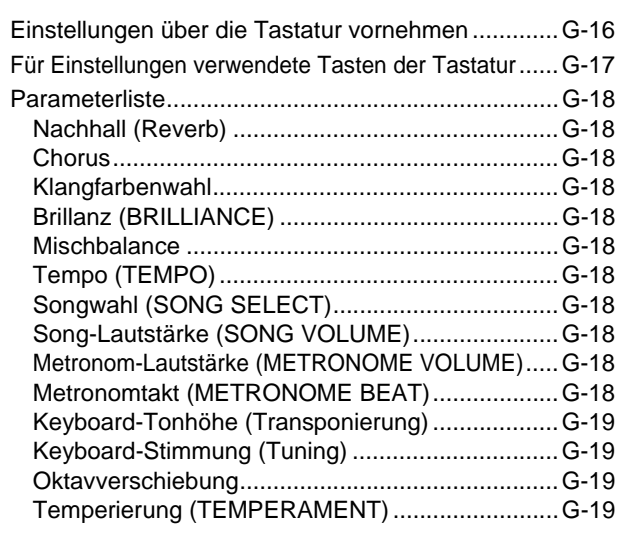

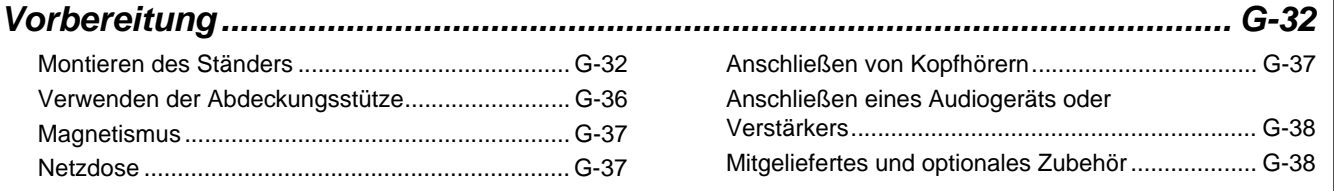

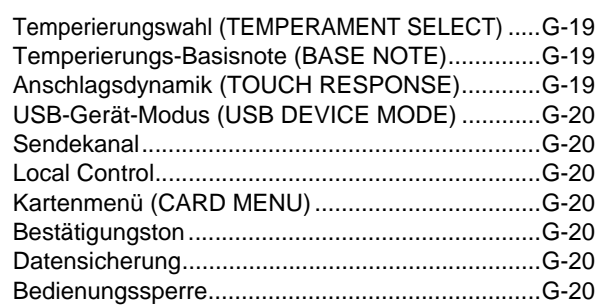

## *Speicherkarte benutzen .................G-21*

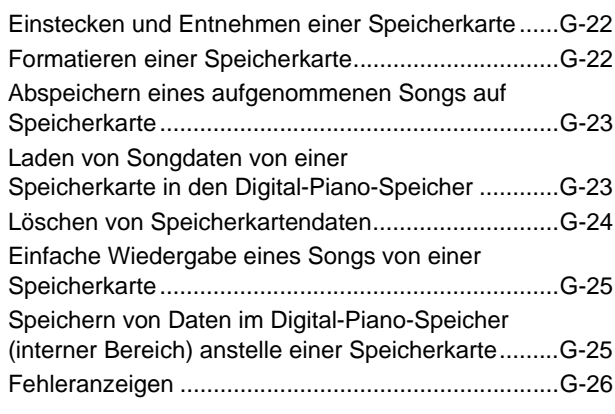

## *Anschließen an einen Computer...G-28*

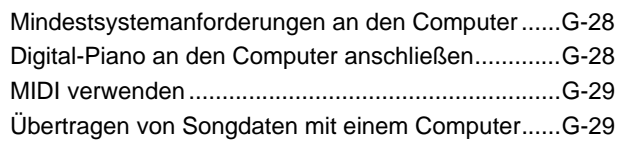

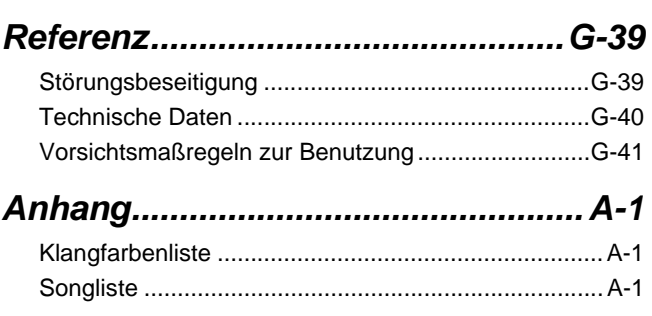

## *MIDI Implementation Chart*

In dieser Bedienungsanleitung genannte Firmen- und Produktnamen sind eventuell eingetragene Marken anderer Firmen.

## **Allgemeine Anleitung**

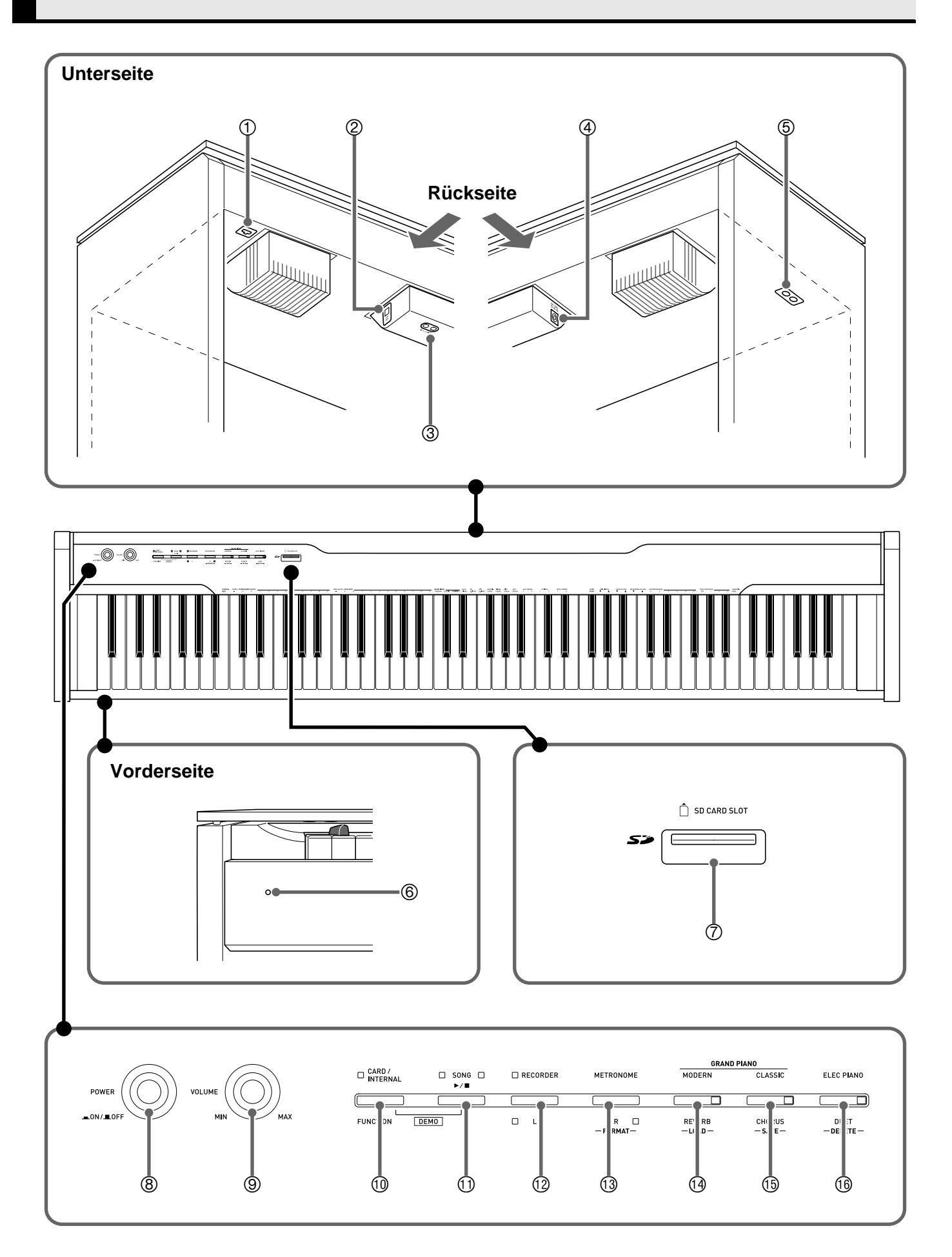

#### \***VORSICHT**

• Achten Sie beim Spielen auf der Tastatur darauf, dass die Abdeckung ganz geöffnet sein muss. Wenn die Abdeckung nicht vollständig geöffnet ist, kann sie sich plötzlich schließen und Ihre Finger einklemmen.

#### **HINWEIS**

- Die hier fett gedruckten Bezeichnungen sind im Text dieser Anleitung stets durch Fettdruck hervorgehoben.
- **1** Pedalbuchse
- 2 USB-Port (**USB**)
- 3 Line-Ausgang R- & L/MONO-Buchsen (**LINE OUT R, L/MONO**)
- 4 DC 24 V-Anschluss (**DC 24V**)
- 5 Kopfhörerbuchsen (**PHONES**)
- 6 Stromlampe
- 7 SD-Kartensteckplatz (**SD CARD SLOT**)
- 8 Stromtaste (**POWER**)
- 9 Lautstärkeregler (**VOLUME**)
- **<sup>10</sup>** Karte/Intern- & Funktionstaste (**CARD/INTERNAL, FUNCTION**)
- **1** Songtaste (**SONG**  $\blacktriangleright$ / $\blacksquare$ )
- bm Recordertaste (**RECORDER** (**L**))
- bn Metronom-Taste (**METRONOME** (**R**))
- bo Flügeltaste (modern) (**GRAND PIANO** (**MODERN**))
- bp Flügeltaste (klassisch) (**GRAND PIANO** (**CLASSIC**))
- bq Elektropiano-Taste (**ELEC PIANO**)

## **Funktionstaste (FUNCTION)**

Die **FUNCTION**-Taste wird beim Konfigurieren einer Reihe von Digital-Piano-Einstellungen verwendet. Für die **FUNCTION**-Taste gilt im Wesentlichen das Folgende.

z Zum Ändern einer Einstellung wird die **FUNCTION**-Taste gedrückt gehalten, während die Taste betätigt wird, der die zu wählende Einstellung zugeordnet ist.

Beispiel: "Zum Wählen einer Klangfarbe" auf Seite G-4

#### **U** HINWEIS

• Näheres zur Bedienung und den Einstellungen siehe "Konfigurieren von Einstellungen über die Tastatur" auf Seite G-16.

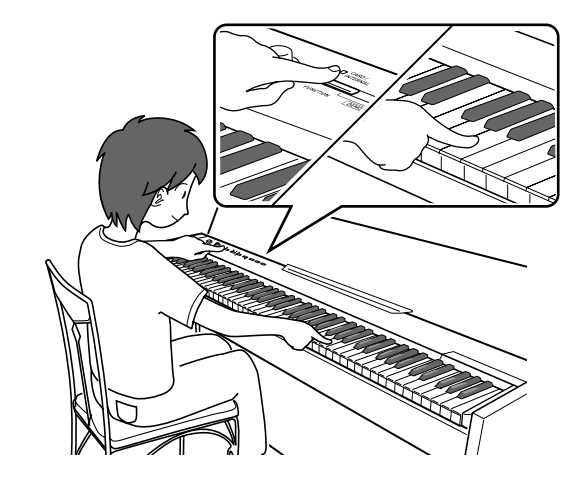

## **Speichern von Einstellungen und Bedienungssperre**

Sie können die aktuellen Einstellungen des Digital-Pianos speichern und die Tasten zum Schutz vor Bedienungsfehlern sperren. Näheres siehe "Parameterliste" auf den Seiten G-18 - G-20.

## **Spielen mit verschiedenen Klangfarben**

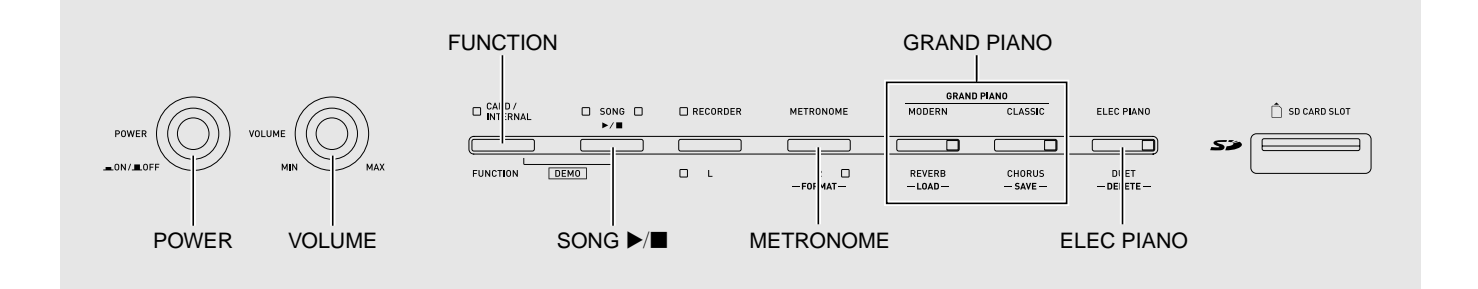

## **Wählen und Spielen einer Klangfarbe**

Dieses Digital-Piano besitzt 16 vorinstallierte Klangfarben.

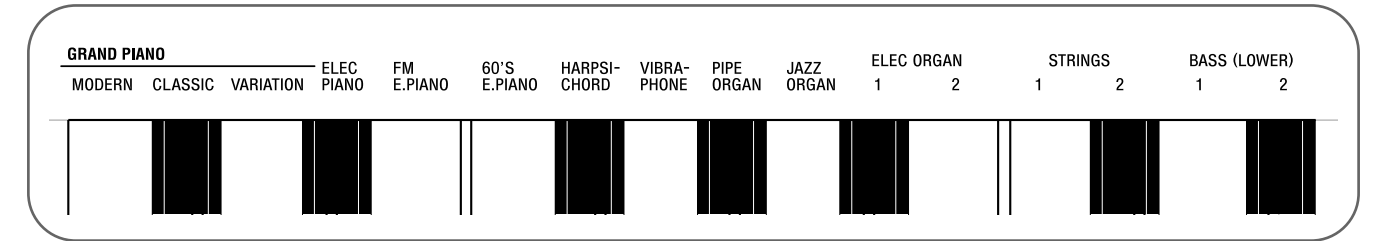

• Die Namen der Klangfarben sind über den Tasten angegeben, denen sie zugeordnet sind.

#### **Zum Wählen einer Klangfarbe**

**1.** Drücken Sie die **POWER**-Taste.

#### **WICHTIG!**

- Beim Einschalten des Digital-Pianos läuft zunächst ein Startvorgang ab, um das System zu initialisieren. Während der Systeminitialisierung blinken etwa sieben Sekunden lang der Reihe nach die Lampen der Klangfarbentasten, um anzuzeigen, dass die Systeminitialisierung läuft.
- **2.** Wählen Sie die gewünschte Klangfarbe.
	- $\bullet$  Zum Wählen von GRAND PIANO (MODERN oder CLASSIC) oder ELEC PIANO
		- Drücken Sie eine der **GRAND PIANO**-Tasten (**MODERN** oder **CLASSIC**) oder die **ELEC PIANO**-Taste für den gewünschten Klang.

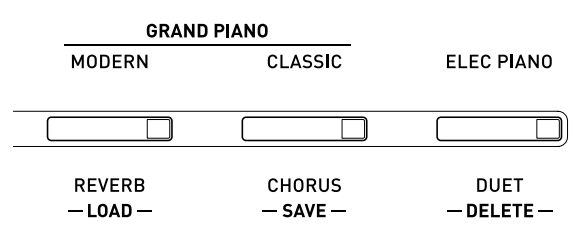

• Die Kontrolllampe der gewählten Klangfarbe leuchtet.

• Zum Wählen einer der anderen Klangfarben • Drücken Sie bei gedrückt gehaltener **FUNCTION**-Taste die Tastaturtaste, der die gewünschte Klangfarbe zugeordnet ist.

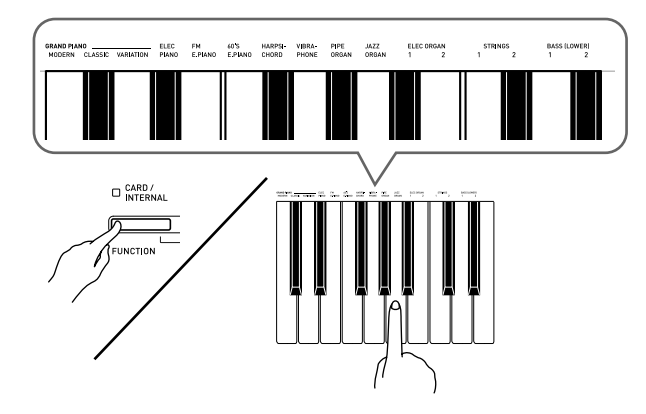

**3.** Stellen Sie mit dem **VOLUME**-Regler die Lautstärke ein.

#### **HINWEIS**

• GRAND PIANO-Klangfarben (MODERN, CLASSIC) Das Digital-Piano besitzt insgesamt 16 vorinstallierte Klangfarben. Die Klangfarben MODERN und CLASSIC sind in Stereo gesampelte Klangfarben, die über die **GRAND PIANO**-Tasten gewählt werden können. Probieren Sie die GRAND PIANO-Klangfarben aus, um sich mit deren Besonderheiten und Charakteristik vertraut zu machen.

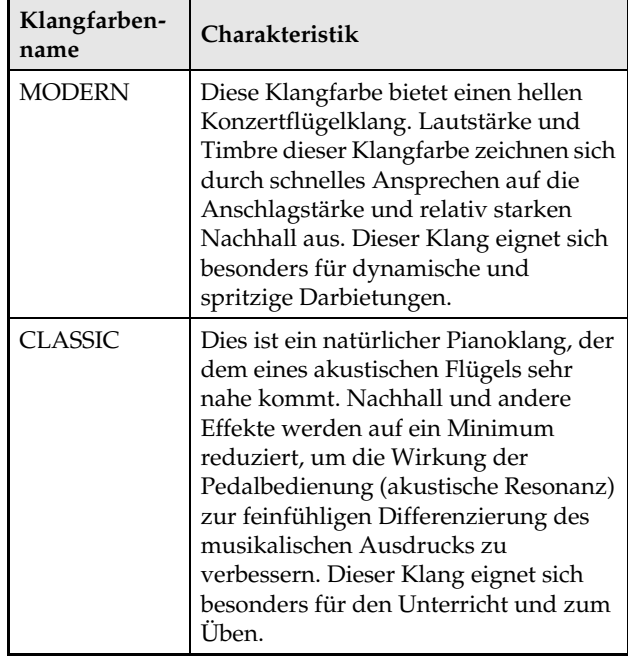

• Die Klangfarbe GRAND PIANO (VARIATION) eignet sich vor allem zum Mitspielen mit einer Begleitung.

### **Bassklänge (BASS 1, BASS 2)**

Wenn Sie in Schritt 2 der obigen Anleitung eine der beiden BASS (LOWER)-Klangfarben (1 oder 2) wählen, wird die gewählte Bassklangfarbe dem unteren Bereich (linke Seite) der Tastatur zugewiesen. Dem oberen Bereich (rechte Seite) wird die Klangfarbe zugewiesen, die beim Drücken der Taste BASS 1 oder BASS 2 gewählt war.

• Mit BASS 1 und BASS 2 kann die Tastatur effektiv auf zwei verschiedene Klangfarben aufgeteilt werden.

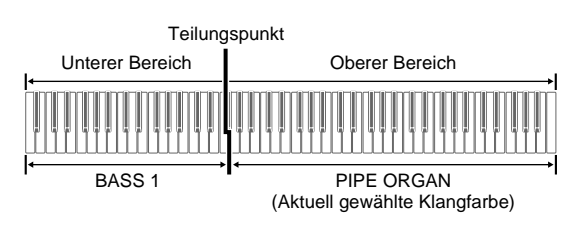

#### **HINWEIS**

- Zum Zurückschalten der Tastatur auf eine einzige Klangfarbe wählen Sie bitte einen anderen Klang als BASS 1 oder BASS 2.
- Bei Aufnahme auf Spur 2 sind BASS 1 und BASS 2 nicht wählbar.

## **Einstellen der Brillanz einer Klangfarbe**

**1.** Weisen Sie bei gedrückt gehaltener **FUNCTION**-Taste mit den BRILLIANCE-Tasten einen Brillanzwert im Bereich von –3 bis 0 bis 3 an.

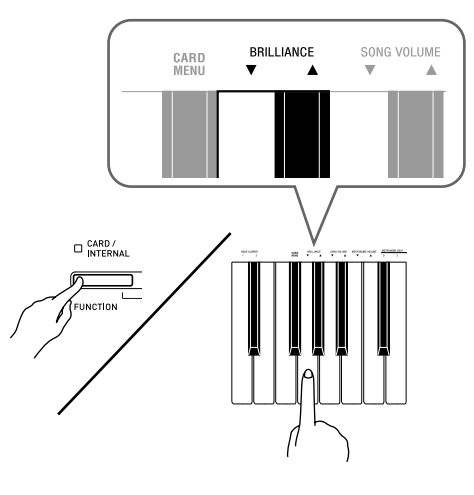

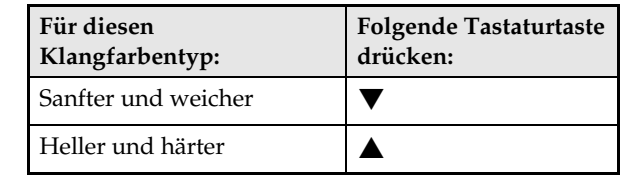

#### **HINWEIS**

• Zum Zurückstellen einer Klangfarbe auf die Vorgabeeinstellung "0" drücken Sie gleichzeitig ▼ und  $\blacktriangle$ .

## **Mischen von zwei Klangfarben**

Nach dem folgenden Vorgehen können Sie zwei Klangfarben für gleichzeitige Wiedergabe mischen (überlagern).

Beim Wählen der zu mischenden Klangfarben wird der zuerst gewählte Klang als Hauptklangfarbe und der zweite Klang als Zumischklangfarbe bezeichnet.

**1.** Halten Sie bei gedrückt gehaltener **FUNCTION**-Taste die Tastaturtaste der Hauptklangfarbe gedrückt und drücken Sie die Tastaturtaste der Zumischklangfarbe. *Beispiel:* Mischen von HARPSICHORD und STRINGS 1

FM<br>E.PIAN 60'S<br>E.PIAN CARD/<br>INTERNA **HARPSICHORD** 

- STRINGS 1
- **2.** Zum Beenden des Zumischens wählen Sie bitte durch Drücken der **GRAND PIANO**-Taste oder gemäß Vorgehen unter "Wählen und Spielen einer Klangfarbe" (Seite G-4) eine andere Klangfarbe.

#### **HINWEIS**

- Sie können auch zwei Piano-Klangfarben mischen, indem Sie eine der **GRAND PIANO**-Tasten (**MODERN** oder **CLASSIC**) gedrückt halten und dabei die **ELEC PIANO**-Taste drücken.
- Die Klangfarben BASS 1 und BASS 2 können nicht mit anderen Klangfarben gemischt werden.
- Bei Aufnahme auf Spur 2 ist der Mischbetrieb nicht möglich.

#### **Lautstärkebalance der beiden überlagerten Klangfarben abgleichen**

**1.** Regeln Sie die Lautstärkebalance der einander überlagerten Klangfarben durch Drücken der unten gezeigten Tastaturtasten bei gedrückt gehaltener **FUNCTION**-Taste.

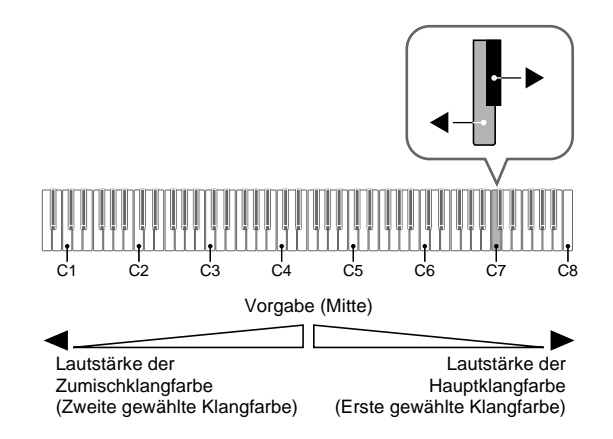

• Zum Zurückstellen der Lautstärkebalance auf die Vorgabeeinstellung halten Sie bitte die **FUNCTION**-Taste gedrückt und drücken Sie dabei beide Tasten gleichzeitig.

## **Verwenden von Effekten**

Nachhall (Reverb) : Lässt die Noten nachhallen. Chorus : Verleiht den Noten zusätzliche Breite.

#### **Nachhall ein- und ausschalten**

**1.** Halten Sie die **FUNCTION**-Taste gedrückt und drücken Sie dabei die **MODERN**-Taste, um den Nachhallffekt ein- (Lampe leuchtet) und ausschalten (Lampe erloschen).

#### **Chorus ein- und ausschalten**

**1.** Halten Sie die **FUNCTION**-Taste gedrückt und drücken Sie dabei die **CLASSIC**-Taste, um den Choruseffekt ein- (Lampe leuchtet) und auszuschalten (Lampe erloschen).

#### **Konfigurieren der Nachhall- und Choruseffekt-Einstellungen**

**1.** Drücken Sie bei gedrückt gehaltener **FUNCTION**-Taste eine der Nachhall- oder Chorus-Tastaturtasten.

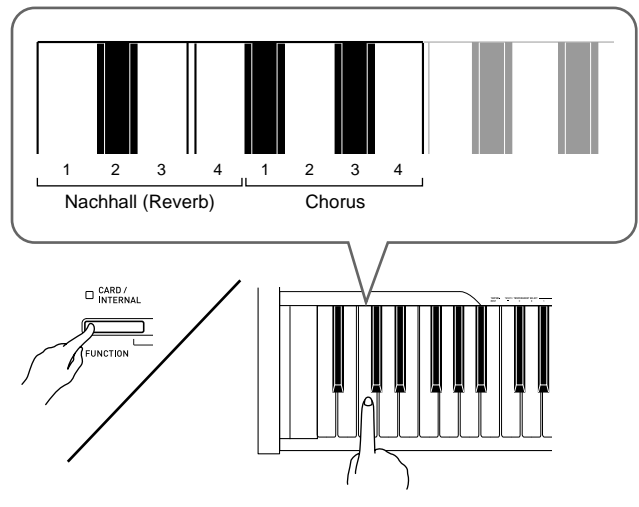

*Beispiel:* Wählen von Nachhall 4

• Nachhallwert

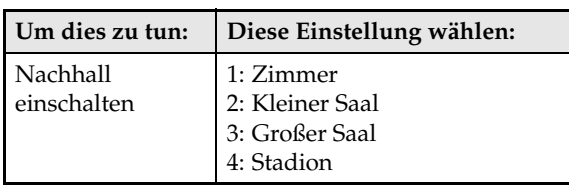

• Chorus-Wert

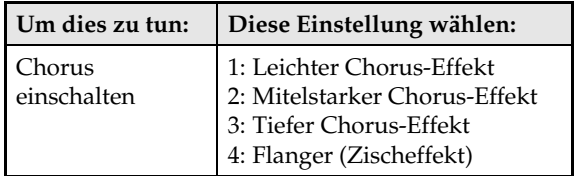

#### ■ **Über DSP**

DSP ermöglicht die digitale Erzeugung komplexer akustischer Effekte. Bei jedem Einschalten des Digital-Pianos wird der DSP den einzelnen Klangfarben zugewiesen.

## **Benutzen der Digital-Piano-Pedale**

Das Digital-Piano ist mit drei Pedalen ausgestattet: Dämpferpedal, Soft-Pedal und Sostenuto-Pedal

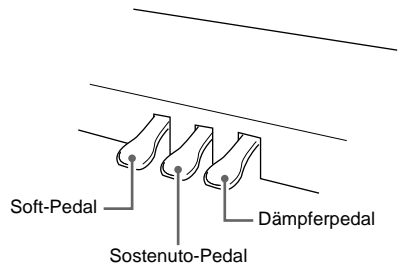

#### **Pedalfunktionen**

#### $\bullet$  Dämpferpedal

Durch Betätigen des Dämpferpedals beim Spielen klingen die gespielten Noten anhaltend nach.

• Wenn als Klangfarbe GRAND PIANO (MODERN, CLASSIC, VARIATION) gewählt ist, bewirkt das Pedal ein Nachklingen (akustische Resonanz) wie beim Dämpferpedal eines akustischen Konzertflügels. Auch Halbpedal-Bedienung (nicht ganz durchgetretenes Pedal) wird unterstützt.

#### ● Soft-Pedal

Dieses Pedal bedämpft Noten, die nach dem Treten des Pedals auf der Tastatur gespielt werden, und lässt sie weicher klingen.

#### $\bullet$  Sostenuto-Pedal

Auf Treten dieses Pedals werden nur die Noten der bei getretenem Pedal angeschlagenen Tasten gehalten, bis das Pedal wieder freigegeben wird.

## **Benutzen des Metronoms**

- **1.** Drücken Sie die **METRONOME**-Taste.
	- Dies startet das Metronom.
	- Die Lampe über der **SONG >/**-Taste blinkt synchron zum Taktsignal des Metronoms.
- **2.** Zum Ändern des Takts wählen Sie bei gedrückt gehaltener **FUNCTION**-Taste mit einer der METRONOME BEAT-Tasten die gewünschte Takteinstellung.

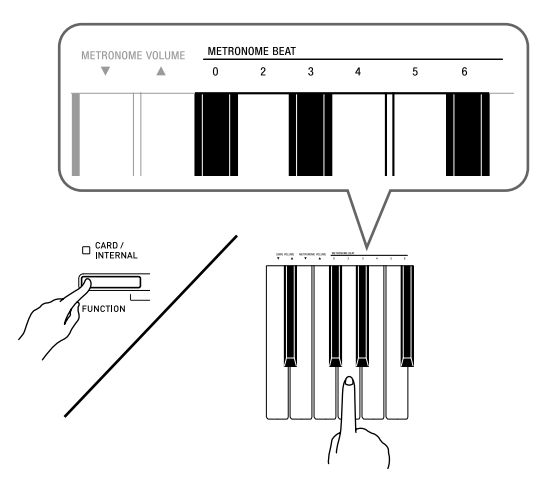

- Sie können für den Takt einen Taktwert von 0, 2, 3, 4, 5 oder 6 einstellen. Wenn Sie 0 einstellen, erhalten Sie durchgehend Klicks ohne das Läuten. Diese Einstellung ist günstig zum Üben mit konstantem Takt.
- **3.** Stellen Sie bei gedrückt gehaltener **FUNCTION**-Taste mit den TEMPO-Tasten einen Tempowert im Bereich von 20 bis 255 Schlägen pro Minute ein.

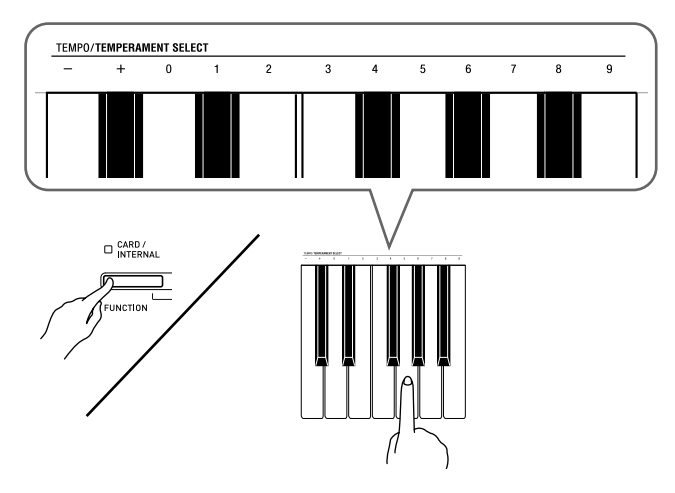

- Jedes Drücken einer der Tasten + und erhöht bzw. vermindert den Tempowert um 1.
- Sie können auch über die Werteingabetasten (0 bis 9) einen bestimmten dreistelligen Wert eingeben. Geben Sie dabei unbedingt alle drei Stellen ein.
- *Beispiel: Zum Eingeben von "96" bitte 0, 9, 6 drücken.*

**4.** Drücken Sie zum Ausschalten des Metronoms die **METRONOME**-Taste oder **SONG**  $\blacktriangleright$ **/** $\blacksquare$ **-Taste.** 

#### **HINWEIS**

• Zum Zurückstellen der Tempoeinstellung auf das Vorgabetempo des aktuell gewählten Musikbibliothek-Stücks drücken Sie in Schritt 3 gleichzeitig die Tasten + und –. Drücken von + und – bei Aufnahme stellt den Tempowert auf 120 zurück.

#### **Einstellen der Metronom-Lautstärke**

#### **HINWEIS**

- Die nachstehende Einstellung kann jederzeit unabhängig davon vorgenommen werden, ob das Metronom wiedergegeben wird.
- **1.** Weisen Sie bei gedrückt gehaltener **FUNCTION**-Taste mit den METRONOME VOLUME-Tasten einen Lautstärkewert im Bereich von 0 bis 42 an.
	- Näheres zur Benutzung der Tastaturtasten für Einstellungen siehe "Für Einstellungen verwendete Tasten der Tastatur" auf Seite G-17.
	- Jedes Drücken der  $\nabla$  oder  $\triangle$ -Taste erhöht bzw. vermindert den Metronom-Lautstärkewert um 1.

#### **HINWEIS**

• Zum Zurückstellen auf die Vorgabeeinstellung drücken Sie gleichzeitig  $\nabla$  und  $\blacktriangle$ .

## **Spielen eines Klavierduetts**

Mit dem Duettmodus können Sie die Klaviertastatur in der Mitte auftrennen, damit zwei Personen im Duett spielen können.

#### **Tastatur**

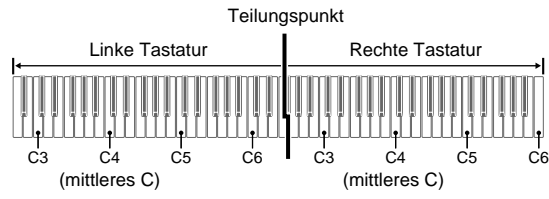

Die linke und rechte Seite der Tastatur haben dann exakt den gleichen Umfang. Das linke Pedal wird zum Dämpferpedal für die linke Seite und das rechte Pedal zum Dämpferpedal für die rechte Seite.

#### **Pedale**

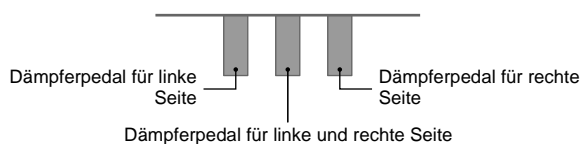

Der Duettmodus eignet sich hervorragend für den Unterricht, wobei z.B. der Lehrer auf der linken Seite und der Schüler denselben Song auf der rechten Seite spielt.

### **HINWEIS**

- Nur das Dämpferpedal für die Tastatur der rechten Seite unterstützt Halbpedal-Bedienung.
- **1.** Wählen Sie die für das Duett gewünschte Piano-Klangfarbe. *Beispiel:* GRAND PIANO (MODERN)
- **2.** Halten Sie die **FUNCTION**-Taste gedrückt und drücken Sie dabei die **ELEC PIANO**-Taste, um den Duettmodus ein- (Lampe leuchtet) und auszuschalten (Lampe erloschen).

#### **WICHTIG!**

• Bei Aufnahme kann der Duettmodus nicht verwendet werden (Seite G-12).

#### **Ändern der Oktaven der Duett-Tastaturbereiche**

Sie können die Bereiche der linken und rechten Tastatur in Oktaveneinheiten gegenüber der Vorgabeeinstellung abändern. Dies ist z.B. praktisch, falls der Bereich der Vorgabeeinstellung nicht ausreicht, wenn ein Spieler den Part der linken Hand und der andere den Part der rechten Hand spielt.

- **1.** Drücken Sie bei gedrückt gehaltenen **FUNCTION**- und **ELEC PIANO**-Tasten die Tastaturtaste des Cs, auf das C4 (mittleres C) der linken Tastatur gelegt werden soll.
	- Dies lässt die C4 zugewiesene Note erklingen und ändert die Oktave der linken Tastatur.

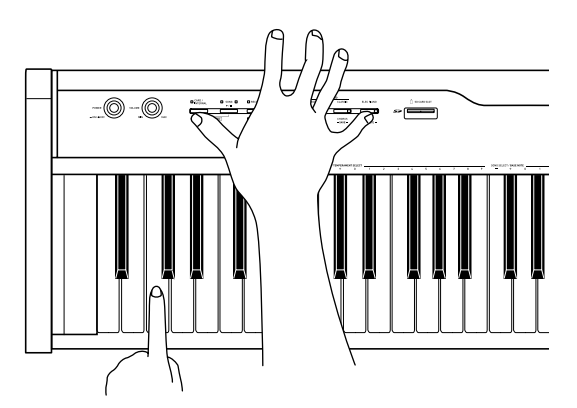

*Beispiel:* Drücken der Tastaturtaste des am weitesten links liegenden Cs (C4) weist den unten gezeigten Bereich zu.

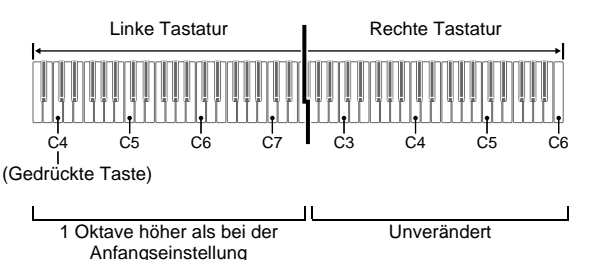

- **2.** Drücken Sie bei gedrückt gehaltenen **FUNCTION**- und **ELEC PIANO**-Tasten die Tastaturtaste des Cs, auf das C4 (mittleres C) der rechten Tastatur gelegt werden soll.
	- Dies lässt die C4 zugewiesene Note erklingen und ändert die Oktave der rechten Tastatur.

#### **HINWEIS**

• Sie können die Tastaturen durch Verlassen und erneutes Aufrufen des Duettmodus auf die Bereiche der Vorgabeeinstellung zurückstellen.

## **Wiedergeben der vorinstallierten Songs**

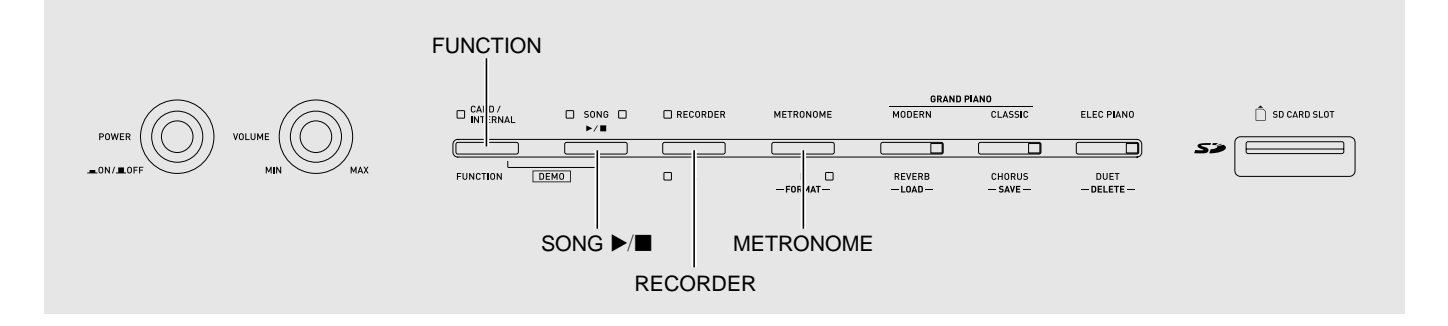

Das Digital-Piano besitzt eine Musikbibliothek mit 60 vorinstallierten Stücken. Sie können die 60 Stücke der Reihe nach von Anfang bis Ende abspielen lassen.

### **Wiedergeben aller vorinstallierten Songs**

- **1.** Drücken Sie bei gedrückt gehaltener **FUNCTION-Taste die SONG ▶/■-Taste.** 
	- Dies startet den Demo-Wiederholbetrieb, bei dem alle vorinstallierten Stücke von 01 bis 60 fortlaufend der Reihe nach abgespielt werden.
	- Sie können während der Wiedergabe eines Songs auf der Tastatur mitspielen. Der Tastatur wird die Klangfarbe zugewiesen, die für den wiedergegebenen Song vorprogrammiert ist.
	- Sie können während der Demo-Wiedergabe einen bestimmten Titel wählen. Näheres siehe Schritt 2 unter "Wiedergeben eines ausgewählten Musikbibliothek-Songs".
- **2.** Drücken Sie erneut die SONG ▶ ■-Taste, um die Wiedergabe der vorinstallierten Songs zu stoppen.

#### **HINWEIS**

• Außer dem oben beschriebenen Wählen eines Songs und Stoppen der Wiedergabe ist bei Demo-Wiedergabe keine Bedienung möglich.

## **Wiedergeben eines ausgewählten Musikbibliothek-Songs**

Die Musikbibliothek enthält vorinstallierte Songs (01 bis 60) und einen Song (61), der von einem Computer aus im Speicher des Digital-Pianos abgespeichert wurde\*. Um einen dieser Song zu wählen und abzuspielen, gehen Sie bitte wie unten beschrieben vor.

- \* Sie können Musikdaten aus dem Internet herunterladen und dann vom Computer an den Speicher des Digital-Pianos übertragen. Näheres finden Sie unter "Übertragen von Songdaten mit einem Computer" auf Seite G-29.
- **1.** Schlagen Sie in der Songliste auf Seite A-1 die Songnummer des abzuspielenden Songs nach.
- **2.** Halten Sie zum Wechseln auf einen anderen Song die **FUNCTION**-Taste gedrückt und geben Sie dabei mit den SONG SELECT-Tasten die Nummer des gewünschten Songs ein.

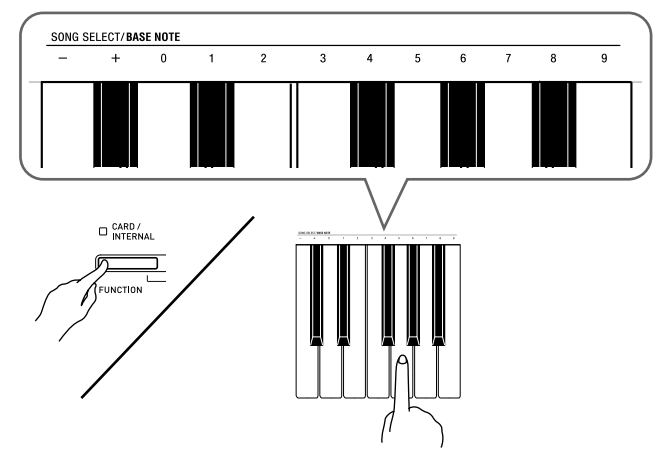

- Jedes Drücken der Taste + oder erhöht bzw. vermindert die Songnummer um 1.
- Sie können auch über die Werteingabetasten (0 bis 9) eine bestimmte zweistellige Songnummer eingeben. Geben Sie dabei unbedingt beide Stellen ein.
- *Beispiel:* Zum Wählen von Song 08 geben Sie 0 und dann 8 ein.
- **3.** Drücken Sie die **SONG >/**-Taste.
	- Damit startet die Wiedergabe des Songs.
- **4.** Drücken Sie zum Stoppen der Wiedergabe erneut die **SONG ▶/■-Taste.** 
	- Die Wiedergabe stoppt automatisch, wenn das Ende des Songs erreicht ist.

#### **HINWEIS**

- Gleichzeitiges Drücken von + und stellt die Songnummer 01 ein.
- Sie können auch das Wiedergabetempo und die Lautstärke des Songs anpassen. Näheres finden Sie unter "Konfigurieren von Einstellungen über die Tastatur" auf Seite G-16.

## **Üben mit einem Song aus der Musikbibliothek**

Sie können den Part der linken oder rechten Hand eines Songs abschalten und auf dem Piano mitspielen.

#### **HINWEIS**

• Die Musikbibliothek enthält eine Reihe von Duetten. Wenn ein Duett gewählt ist, können Sie den Ton des ersten Klavierparts <Primo> oder zweiten Klavierparts <Secondo> abschalten und mit dem Song mitspielen.

#### **VORBEREITUNG**

- Wählen Sie den zu übenden Song und stellen Sie das Tempo ein. Siehe "Konfigurieren von Einstellungen über die Tastatur" auf Seite G-16.
- Eine Reihe von Stücken enthalten Tempowechsel zur Erzeugung bestimmter musikalischer Effekte.
- **1.** Halten Sie die **FUNCTION**-Taste gedrückt und wählen Sie dabei mit Taste **RECORDER** (**L**) bzw. **METRONOME** (**R**) den auszuschaltenden Part.
	- Das Drücken der Taste schaltet den betreffenden Part ein (Lampe leuchtet) bzw. aus (Lampe erloschen).

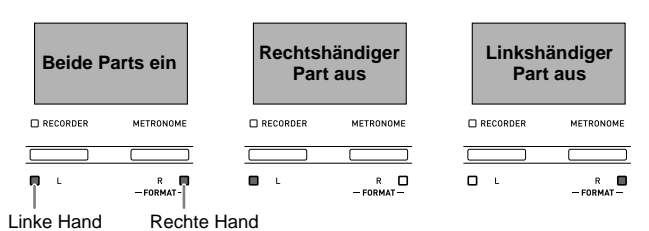

#### **2.** Drücken Sie die SONG ▶/■-Taste.

- Dies startet die Wiedergabe ohne den in Schritt 1 ausgeschalteten Part.
- **3.** Spielen Sie den fehlenden Part auf der Tastatur.

**4.** Drücken Sie zum Stoppen der Wiedergabe erneut die **SONG ▶/■-Taste.** 

## **Aufnahme und Wiedergabe**

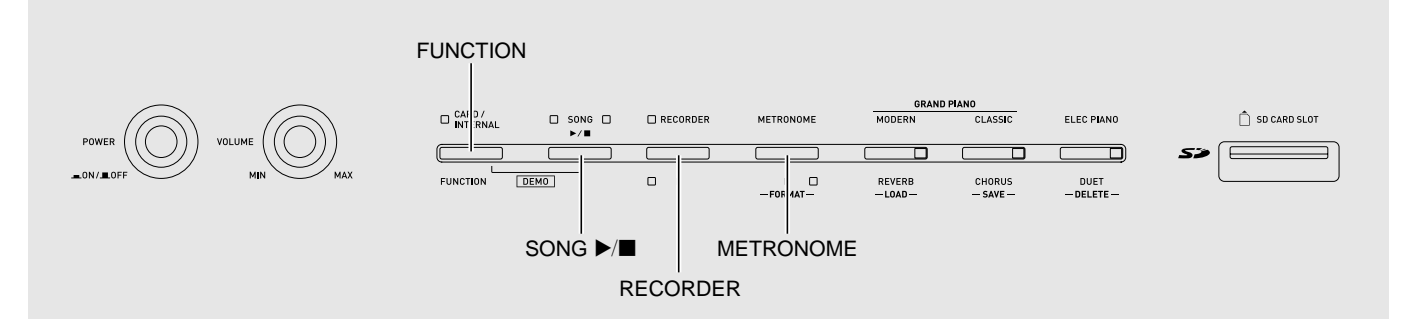

Sie können die gespielten Noten im Speicher des Digital-Pianos für späteres Abspielen speichern.

## **Spuren (Tracks)**

Die Aufzeichnung von Daten erfolgt in so genannten Spuren (Tracks), wobei jeder Song zwei Spuren umfasst: Spur 1 und Spur 2. Sie können die Spuren separat aufnehmen und dann kombinieren, um sie als einen einzigen Song gemeinsam abzuspielen.

![](_page_13_Figure_5.jpeg)

#### **Speicherkapazität**

- Sie können im Speicher des Digital-Pianos circa 5.000 Noten speichern.
- Bei knapp gewordenem Speicherplatz beginnt die Lampe der **RECORDER**-Taste schnell zu blinken.
- Die Aufnahme stopp automatisch, wenn die maximale Zahl der speicherbaren Noten überschritten ist.

#### **Aufgenommene Daten**

- Spiel auf der Tastatur
- Verwendete Klangfarbe
- Pedalbetätigungen
- Nachhall- und Chorus-Einstellungen (nur Spur 1)
- Tempo-Einstellung (nur Spur 1)
- Mischklang-Einstellung (nur Spur 1)
- Einstellung der Tastaturteilung (nur Spur 1)
- Temperierungs- und Basisnote-Einstellungen (nur Spur 1)
- Oktavenverschiebung-Einstellung (nur Spur 1)

#### **Speicherung der Aufnahmedaten**

- Durch Starten einer neuen Aufnahme werden die zuvor im Speicher aufgenommenen Daten gelöscht.
- Falls während einer Aufnahme der Strom ausfällt, werden alle Daten der Spur mit der laufenden Aufnahme gelöscht.

#### **WICHTIG!**

• CASIO COMPUTER CO., LTD. übernimmt keine Gewähr für etwaige Schäden, entgangene Gewinne oder Ansprüche dritter Personen, die aus dem Verlust von Aufnahmedaten resultieren, die durch Fehlbetrieb, eine Reparatur oder andere Ursachen gelöscht worden sind.

#### **Benutzen der RECORDER-Taste**

Mit der **RECORDER**-Taste kann in der nachstehenden Reihenfolge durch die Aufnahmeoptionen geschaltet werden.

![](_page_13_Figure_27.jpeg)

## **Aufnehmen einer bestimmten Spur eines Songs**

Nach Aufnahme von einer Spur eines Songs kann die andere Spur bei gleichzeitiger Wiedergabe der Aufnahme auf der ersten Spur aufgenommen werden.

**1.** Drücken Sie zweimal die **RECORDER**-Taste, damit deren Lampe blinkt.

![](_page_14_Figure_4.jpeg)

• Die Lampe **L** beginnt zu blinken, was anzeigt, dass das Digital-Piano bereit für Aufnahme auf Spur 1 ist.

![](_page_14_Figure_6.jpeg)

**2.** Halten Sie die **FUNCTION**-Taste gedrückt und wählen Sie dabei mit Taste **RECORDER** (**L**) bzw. **METRONOME** (**R**) die zu

#### bespielende Spur.

• Überzeugen Sie sich, dass die Anzeigelampe für die Aufnahmespur blinkt. Spur 1: **L**-Lampe Spur 2: **R**-Lampe

*Beispiel:* Spur 1 gewählt

![](_page_14_Figure_11.jpeg)

- **3.** Wählen Sie die Klangfarbe und Effekte (nur Spur 1), mit denen die Aufnahme erfolgen soll.
	- Klangfarbe (Seite G-4)
	- Effekte (Seite G-7)

#### **HINWEIS**

• Wenn während der Aufnahme das Metronom wiedergegeben werden soll, Takt und Tempo einstellen und dann die **METRONOME**-Taste drücken. Näheres finden Sie unter "Benutzen des Metronoms" auf Seite G-8.

- **4.** Beginnen Sie auf der Tastatur zu spielen.
	- Die Aufnahme startet automatisch.
- **5.** Drücken Sie zum Stoppen der Aufnahme die SONG  $\blacktriangleright$ /**E**-Taste.
	- Dadurch wechseln die Lampen der **RECORDER**-Taste und der bespielten Spur von Blinken auf konstantes Leuchten.
	- Zum Wiedergeben der gerade bespielten Spur drücken Sie die **SONG** ▶ <del>■</del>-Taste.
- **6.** Wenn Sie die Aufnahme oder deren Wiedergabe beenden möchten, drücken Sie dazu die **RECORDER**-Taste, damit die dazugehörige Lampe erlischt.

## **Aufnehmen einer Songspur bei der Wiedergabe der anderen Spur**

**1.** Drücken Sie die **RECORDER**-Taste, damit deren Lampe leuchtet.

![](_page_15_Picture_3.jpeg)

- **2.** Halten Sie die **FUNCTION**-Taste gedrückt und wählen Sie dabei mit Taste **RECORDER** (**L**) bzw. **METRONOME** (**R**) die beim Aufnehmen wiederzugebende Spur.
- **3.** Drücken Sie die **RECORDER**-Taste, damit deren Lampe blinkt.
	- Die **L**-Lampe beginnt zu blinken.
- **4.** Halten Sie die **FUNCTION**-Taste gedrückt und wählen Sie dabei mit Taste **RECORDER** (**L**) bzw. **METRONOME** (**R**) die zu bespielende Spur.
	- Überzeugen Sie sich, dass die Anzeigelampe für die Aufnahmespur blinkt.

*Beispiel:* Abhören von Spur 1 bei Aufnahme auf Spur 2

![](_page_15_Figure_10.jpeg)

- **5.** Wählen Sie die Klangfarbe und Effekte (nur Spur 1), die Sie für die Aufnahme verwenden möchten.
- **6.** Drücken Sie die **SONG ▶/■**-Taste oder spielen Sie etwas auf der Tastatur.
	- Dies startet die Wiedergabe der bespielten Spur und die Aufnahme auf der anderen Spur.
- **7.** Drücken Sie zum Stoppen der Aufnahme die SONG  $\blacktriangleright$ /**E**-Taste.

## **Wiedergabe aus dem Speicher des Digital-Pianos**

**1.** Drücken Sie die **RECORDER**-Taste, damit deren Lampe leuchtet.

![](_page_15_Figure_17.jpeg)

#### **HINWEIS**

- Wenn bereits beide Spuren eines Songs bespielt sind, können Sie, wenn Sie möchten, auch eine Spur ausschalten und nur die andere Spur wiedergeben.
- **2.** Drücken Sie die SONG ▶/■-Taste.
	- Dies startet die Wiedergabe des Songs und/oder der gewählten Spur.

#### **HINWEIS**

- Sie können während der Wiedergabe einer Spur das Tempo ändern.
- Drücken Sie die **SONG >/**-Taste erneut, um die Wiedergabe zu stoppen.

## **Löschen aufgenommener Daten**

Nach dem folgenden Vorgehen kann eine einzelne Spur eines Songs getrennt gelöscht werden.

#### **WICHTIG!**

- Durch den nachstehenden Vorgang werden sämtliche Daten der gewählten Spur gelöscht. Bitte beachten Sie, dass die Löschung nicht rückgängig gemacht werden kann. Vergewissern Sie sich, dass Sie die Daten im Speicher des Digital-Pianos nicht mehr benötigen, bevor Sie die folgenden Schritte ausführen.
- **1.** Drücken Sie zweimal die **RECORDER**-Taste, damit deren Lampe blinkt.

![](_page_16_Figure_6.jpeg)

- **2.** Halten Sie die **FUNCTION**-Taste gedrückt und wählen Sie dabei mit Taste **RECORDER** (**L**) bzw. **METRONOME** (**R**) die zu löschende Spur.
- **3.** Drücken Sie die **RECORDER**-Taste, bis deren Lampe leuchtet.
	- Die Lampe der in Schritt 2 dieses Vorgehens gewählten Spur beginnt zu blinken. *Beispiel:* Wenn Spur 2 zum Löschen gewählt ist

![](_page_16_Figure_10.jpeg)

- **4.** Halten Sie erneut die **FUNCTION**-Taste gedrückt und drücken Sie dabei die Taste für die zu löschende Spur (**RECORDER** (**L**) bzw. **METRONOME** (**R**)).
	- Dies löscht die gewählte Spur und schaltet auf Wiedergabe-Bereitschaft.
	- Durch zweimaliges Drücken der **RECORDER**-Taste, durch das deren Lampe erlischt, kann der Löschvorgang jederzeit abgebrochen werden.

#### **HINWEIS**

• Ab Schritt 3 sind nur die Tasten **METRONOME** (**R**) und **RECORDER** (**L**) des Digital-Pianos verwendbar, bis der Löschvorgang in Schritt 4 konkret ausgeführt wird. Über andere Tasten ist keine Bedienung möglich.

## **Konfigurieren von Einstellungen über die Tastatur**

![](_page_17_Figure_1.jpeg)

Außer dem Wählen von Klangfarben und Musikbibliothek-Titeln dient die **FUNCTION**-Taste in Kombination mit den Tastaturtasten auch zum Konfigurieren von Effekt-, Anschlagsdynamik- und anderen Einstellungen.

## **Einstellungen über die Tastatur vornehmen**

- **1.** Schlagen Sie unter "Parameterliste" auf den Seiten G-18 - G-20 die vorzunehmende Einstellung nach und merken Sie sich die Einzelheiten.
- 2. Schlagen Sie unter "Für Einstellungen verwendete Tasten der Tastatur" auf Seite G-17 die Lage der Tasten zum Konfigurieren der gewünschten Einstellungen nach.
- **3.** Drücken Sie bei gedrückt gehaltener **FUNCTION**-Taste die Tastaturtaste, der die gewünschte Einstellung zugeordnet ist.
	- Das Digital-Piano gibt einen Bestätigungston aus, nachdem es die Einstellung konfiguriert hat.
	- *Beispiel:* Absenken der eingestellten Transposition um einen Halbton

![](_page_17_Figure_9.jpeg)

**4.** Geben Sie die **FUNCTION**-Taste wieder frei, um die Einstellung abzuschließen.

#### **HINWEIS**

• Sie können das Digital-Piano so konfigurieren, dass in Schritt 3 kein Bestätigungston ausgegeben wird. Näheres siehe "@ Bestätigungston" unter "Parameterliste" auf den Seiten G-18 - G-20.

#### **Bedienungsweisen für Einstellungen über die Tastatur**

Beim Konfigurieren von Einstellungen mit den Tastaturtasten werden drei verschiedene Bedienungsweisen verwendet: Typ A, Typ B und Typ C.

#### **Typ A: Direkteingabe**

*Beispiel:* Drücken der STRINGS-Tastaturtaste zum Wählen der Klangfarbe STRINGS 1.

#### **Typ B: Anheben und Absenken einer Einstellung mit den Tastaturtasten + und – oder ▼ und ▲**

- Durch Gedrückthalten einer Taste erhöht bzw. vermindert sich die Einstellung mit erhöhter Geschwindigkeit.
- Zum Zurückstellen auf die Vorgabeeinstellung drücken Sie beide Tasten gleichzeitig.

#### **Typ C: Eingabe von Werten mit den Zifferntasten (0 bis 9)**

Beispiel: Zum Eingeben von "120" bitte 1, 2, 0 drücken.

#### **HINWEIS**

• Welche Bedienungsweise für die jeweilige Einstellung geeignet ist, finden Sie unter "Bedienungsweise" in der "Parameterliste" auf den Seiten G-18 - G-20.

## **Für Einstellungen verwendete Tasten der Tastatur**

• Die Nummern © bis @ entsprechen der Nummerierung unter "Parameterliste" auf den Seiten G-18 - G-20.

![](_page_18_Figure_3.jpeg)

## **Parameterliste**

#### ■ **Klangfarben**

![](_page_19_Picture_367.jpeg)

#### ■ Song/Metronom

![](_page_19_Picture_368.jpeg)

#### ■ **Tastatur**

![](_page_20_Picture_373.jpeg)

#### ■ **MIDI- und andere Einstellungen**

![](_page_21_Picture_400.jpeg)

## **Speicherkarte benutzen**

![](_page_22_Figure_1.jpeg)

Mit den Vorgehen dieses Abschnitts können Sie auf dem Digital-Piano aufgenommene Songs (Recordersongs) auf einer Speicherkarte abspeichern und eine Speicherkarte zum Laden von Songs in den Anwendersong-Speicher (Musikbibliothek 61) verwenden.

- z **Verwenden Sie eine Speicherkarte mit maximal 2 GB Kapazität. Die Verwendung einer Karte mit mehr als 2 GB Kapazität und die Verwendung anderer Speicherkartentypen werden nicht unterstützt.**
- **In dieser Bedienungsanleitung bezeichnet der** Begriff "Speicherkarte" eine SD-Speicherkarte.

#### ■ Datentypen

![](_page_22_Picture_332.jpeg)

\* Können in eine Standard-MIDI-Datei (SMF-Format 0, Dateiname-Erweiterung MID) konvertiert und gespeichert werden.

#### **Vorsichtsmaßregeln zu Karte und Kartensteckplatz**

#### **WICHTIG!**

- Beachten Sie unbedingt die Hinweise und Vorsichtsmaßregeln in der Begleitdokumentation der Speicherkarte.
- Speicherkarten besitzen einen Schreibschutzschalter. Sie können die Daten auf der Karte damit vor unbeabsichtigtem Löschen schützen.
- Vermeiden Sie die Verwendung einer Speicherkarte in den nachstehend genannten Fällen. Bei Vorliegen solcher Bedingungen können die Daten auf der Speicherkarte korrumpiert werden.
	- Bereiche mit hohen Temperaturen, hoher Feuchtigkeit oder korrosiven Gasen
	- Bereiche mit starker elektrostatischer Ladung oder digitalem Rauschen
- Berühren Sie beim Einstecken in das Digital-Piano oder beim Entnehmen auf keinen Fall die Kontakte einer Speicherkarte.
- Werfen Sie die Speicherkarte nicht aus, solange diese noch mit Daten beschrieben wird oder Daten von der Karte geladen werden. Dies kann die Daten auf der Speicherkarte korrumpieren und den Steckplatz beschädigen.
- Stecken Sie auf keinen Fall andere Objekte als eine Speicherkarte in den Kartensteckplatz. Dies könnte eine Beschädigung zur Folge haben.
- Wenn sich eine elektrostatische Ladung von Ihren Fingern oder der Speicherkarte in den Kartensteckplatz entlädt, kann dies eine Störung beim Digital-Piano verursachen. Schalten Sie in solchen Fällen das Digital-Piano aus und anschließend wieder ein.
- Bei langer Benutzung im Kartensteckplatz kann sich die Speicherkarte beträchtlich erwärmen. Dies ist normal und kein Hinweis auf ein Funktionsproblem.

## **Einstecken und Entnehmen einer Speicherkarte**

#### **WICHTIG!**

- Eine Speicherkarte muss beim Einstecken in das Digital-Piano richtig ausgerichtet sein. Wenn Sie versuchen, eine falsch ausgerichtete Speicherkarte gewaltsam in den Steckplatz zu drücken, können Speicherkarte und Steckplatz beschädigt werden.
- **1.** Schieben Sie die Speicherkarte mit nach oben gerichteter Oberseite (so dass diese sichtbar ist) behutsam in den Kartensteckplatz des Digital-Pianos und lassen Sie sie einrasten.

![](_page_23_Figure_5.jpeg)

**2.** Zum Entnehmen der Speicherkarte drücken Sie diese bitte zuerst etwas tiefer in den Steckplatz.

Dadurch rastet die Speicherkarte aus und wird teilweise herausgeschoben. Ziehen Sie die Speicherkarte ganz aus dem Steckplatz.

## **Formatieren einer Speicherkarte**

#### **WICHTIG!**

- Eine Speicherkarte muss formatiert werden, bevor Sie sie zum ersten Mal benutzen.
- Vergewissern Sie sich vor dem Formatieren einer Speicherkarte, dass auf dieser keine wichtigen Daten gespeichert sind.
- Die vom Digital-Piano vorgenommene Speicherkarten-Formatierung ist eine "Schnellformatierung". Wenn Sie alle Daten auf der Speicherkarte vollständig löschen möchten, formatieren Sie sie bitte auf einem Computer oder anderen geeigneten Gerät.
- **1.** Setzen Sie die zu formatierende Speicherkarte in den Kartensteckplatz des Digital-Pianos ein.

Vergewissern Sie sich, dass der Schreibschutzschalter der Speicherkarte nicht auf Schreibschutz steht und Beschreiben möglich ist.

**2.** Drücken Sie bei gedrückt gehaltener **FUNCTION**-Taste die CARD MENU-Tastaturtaste.

Die CARD-Lampe blinkt.

![](_page_23_Figure_17.jpeg)

**3.** Drücken Sie die **METRONOME (FORMAT)**- Taste.

Die FORMAT-Lampe leuchtet, was den Formatiermodus anzeigt.

• Zum Verlassen des Formatiermodus drücken Sie bitte die **FUNCTION**-Taste.

![](_page_23_Picture_21.jpeg)

### **4.** Drücken Sie die SONG ▶/■-Taste.

Dies startet die Formatierung.

• Die Formatierung ist beendet, wenn die FORMAT-Lampe und die CARD-Lampe erlöschen. Das Digital-Piano verlässt jetzt den Formatiermodus.

![](_page_23_Figure_25.jpeg)

## **Abspeichern eines aufgenommenen Songs auf Speicherkarte**

Nach dem folgenden Vorgehen können Sie Daten, die Sie auf dem Digital-Piano aufgenommen haben, als MIDI-Datei (SMF-Format 0) auf einer Speicherkarte abspeichern.

- **1.** Setzen Sie eine Speicherkarte in den Kartensteckplatz des Digital-Pianos ein.
- **2.** Drücken Sie bei gedrückt gehaltener **FUNCTION**-Taste die CARD MENU-Tastaturtaste.

Die CARD-Lampe blinkt.

![](_page_24_Figure_6.jpeg)

## **3.** Drücken Sie die **CLASSIC (SAVE)**-Taste.

Die SAVE-Lampe leuchtet, was den Datenspeichermodus anzeigt.

• Zum Verlassen des Datenspeichermodus drücken Sie bitte die **FUNCTION**-Taste.

![](_page_24_Figure_10.jpeg)

#### 4. Drücken Sie die **SONG >/**■-Taste.

Dies startet den Datenspeichervorgang.

• Die Datenspeicherung ist beendet, wenn die SAVE-Lampe und die CARD-Lampe erlöschen. Das Digital-Piano verlässt jetzt den Datenspeichermodus.

![](_page_24_Figure_14.jpeg)

#### ■ Datenspeicherung auf einer Speicherkarte

Das obige Vorgehen speichert Digital-Piano-Daten in einem Ordner mit dem Namen MUSICDAT auf der Speicherkarte.

- Der Ordner MUSICDAT wird automatisch beim Formatieren der Speicherkarte auf dem Digital-Piano (Seite G-22) erzeugt.
- Das Digital-Piano kann keine Dateien laden oder löschen, die sich nicht im MUSICDAT-Ordner befinden. Es ist auch nicht möglich, Dateien zu laden oder zu löschen, die im Ordner MUSICDAT in einem Unterordner gespeichert sind.

## **Laden von Songdaten von einer Speicherkarte in den Digital-Piano-Speicher**

Nach dem nachstehenden Vorgehen können Sie Anwendersong-Daten (Seite G-29) von einer Speicherkarte in Songnummer 61 der Digital-Piano-Musikbibliothek laden. Danach können Sie den Anwendersong dann abspielen oder zum Üben verwenden.

- **1.** Kopieren Sie die Songdaten auf dem Computer in den Ordner "MUSICDAT".
	- Das Digital-Piano erkennt im Ordner "MUSICDAT" nur die ersten 99 Dateien (nach Dateinamen sortiert).
- **2.** Setzen Sie die Speicherkarte in den Kartensteckplatz des Pianos ein.
- **3.** Drücken Sie die **FUNCTION**-Taste.
	- Die CARD-Lampe leuchtet.
	- Bitte beachten Sie, dass die CARD-Lampe zu leuchten aufhört, wenn Sie die **FUNCTION**-Taste zu lange drücken.

![](_page_24_Figure_27.jpeg)

- **4.** Scrollen Sie bei gedrückt gehaltener **FUNCTION**-Taste mit den SONG SELECT-Tasten – und + durch die Songs.
	- Sie können auch zu einem bestimmten Song springen, indem Sie mit den SONG SELECT-Tasten eine Folgenummer von 01 bis 99 anweisen. Zu beachten ist allerdings, dass die Dateinummern nicht in den Dateinamen angegeben sind.
- **5.** Drücken Sie bei gedrückt gehaltener **FUNCTION**-Taste die CARD MENU-

#### Tastaturtaste.

Die CARD-Lampe blinkt.

![](_page_25_Figure_6.jpeg)

#### **6.** Drücken Sie die **MODERN (LOAD)**-Taste.

Die LOAD-Lampe leuchtet, was den Datenlademodus anzeigt.

• Zum Verlassen des Datenlademodus drücken Sie bitte die **FUNCTION**-Taste.

![](_page_25_Figure_10.jpeg)

## **7.** Drücken Sie die SONG ▶ ■-Taste.

Dies startet das Laden der Daten in die

- Musikbibliothek-Songnummer 61 (Anwendersong).
- Die Datenspeicherung ist beendet, wenn die LOAD-Lampe und die CARD-Lampe erlöschen. Sie können den geladenen Song jetzt durch Drücken der **SONG**   $\blacktriangleright$ / $\blacksquare$ -Taste abspielen.

![](_page_25_Figure_15.jpeg)

## **Löschen von Speicherkartendaten**

Nach dem folgenden Vorgehen können Sie Songdaten löschen, die im Ordner "MUSICDAT" der Speicherkarte gespeichert sind.

- **1.** Setzen Sie die Speicherkarte in den Kartensteckplatz des Pianos ein.
- **2.** Drücken Sie die **FUNCTION**-Taste.

Die CARD-Lampe leuchtet.

- Bitte beachten Sie, dass die CARD-Lampe zu leuchten aufhört, wenn Sie die **FUNCTION**-Taste zu lange drücken.
- **3.** Scrollen Sie bei gedrückt gehaltener **FUNCTION**-Taste mit den SONG SELECT-Tasten – und + durch die Songs im Ordner "MUSICDAT" und wählen Sie den

#### gewünschten Song.

- Sie können auch zu einem bestimmten Song springen, indem Sie mit den SONG SELECT-Tasten eine Folgenummer von 01 bis 99 anweisen. Zu beachten ist allerdings, dass die Dateinummern nicht in den Dateinamen angegeben sind.
- **4.** Drücken Sie bei gedrückt gehaltener **FUNCTION**-Taste die CARD MENU-Tastaturtaste.

Die CARD-Lampe blinkt.

**5.** Drücken Sie die **ELEC PIANO (DELETE)**- Taste.

Die DELETE-Lampe leuchtet, was den Datenlöschmodus anzeigt.

• Zum Verlassen des Datenlöschmodus drücken Sie bitte die **FUNCTION**-Taste.

![](_page_25_Figure_30.jpeg)

#### **6.** Drücken Sie die **SONG >/**-Taste.

Damit startet das Löschen der gewählten Daten.

• Das Löschen der Daten ist beendet, wenn die DELETE-Lampe und die CARD-Lampe erlöschen. Das Digital-Piano verlässt jetzt den Datenlöschmodus.

![](_page_25_Figure_34.jpeg)

## **Einfache Wiedergabe eines Songs von einer Speicherkarte**

Die folgende Anleitung ermöglicht das Abspielen eines Anwendersongs (Seite G-29), der auf einer Speicherkarte gespeichert ist, ohne den Song dabei in den Speicher des Digital-Pianos (Musikbibliothek-Songnummer 61) zu laden.

- **1.** Kopieren Sie die Songdaten auf dem Computer in den Ordner "MUSICDAT".
	- Das Digital-Piano erkennt im Ordner "MUSICDAT" nur die ersten 99 Dateien (nach Dateinamen sortiert) für Wiedergabe.
- **2.** Setzen Sie die Speicherkarte in den Kartensteckplatz des Pianos ein.
- **3.** Drücken Sie die **FUNCTION**-Taste. Die CARD-Lampe leuchtet.
	- Bitte beachten Sie, dass die CARD-Lampe zu leuchten aufhört, wenn Sie die **FUNCTION**-Taste zu lange drücken.

![](_page_26_Figure_8.jpeg)

#### 4. Drücken Sie die **SONG ▶/■**-Taste.

Damit startet die Wiedergabe der ersten Datei im Ordner.

- Drücken Sie die **SONG >/** -Taste erneut, um die Wiedergabe zu stoppen.
- **5.** Scrollen Sie bei gedrückt gehaltener **FUNCTION**-Taste mit den SONG SELECT-Tasten – und + durch die Songs.
	- Sie können auch zu einem bestimmten Song springen, indem Sie mit den SONG SELECT-Tasten eine Folgenummer von 01 bis 99 anweisen. Zu beachten ist allerdings, dass die Dateinummern nicht in den Dateinamen angegeben sind.
- **6.** Zum Verlassen des Kartensong-Wiedergabemodus drücken Sie bitte die **FUNCTION**-Taste, damit die CARD-Lampe erlischt.
	- Bitte beachten Sie, dass die CARD-Lampe nicht erlischt, wenn Sie die **FUNCTION**-Taste zu lange drücken.

## **Speichern von Daten im Digital-Piano-Speicher (interner Bereich) anstelle einer Speicherkarte**

Auch wenn keine Speicherkarte in den Kartensteckplatz des Digital-Pianos eingesetzt ist, können Sie bis zu 4 MB Daten im internen Speicherbereich des Digital-Pianos speichern. Die Daten im internen Speicherbereich können in gleicher Weise wie bei einer Speicherkarte geladen und gelöscht werden.

- **1.** Entnehmen Sie die Speicherkarte aus dem Kartensteckplatz des Digital-Pianos (Seite G-22).
	- Wenn die Speicherkarte aus dem Steckplatz entnommen wird, aktiviert dies den internen Speicherbereich für Datenoperationen (Speichern, Laden, Löschen, Wiedergeben).

![](_page_26_Picture_338.jpeg)

## **Fehleranzeigen**

Nachstehend ist gezeigt, wie die Lampen den Fehlertyp anzeigen, wenn durch ein Datenübertragungsproblem oder aus anderen Ursachen ein Fehler auftritt.

![](_page_27_Picture_313.jpeg)

![](_page_28_Picture_280.jpeg)

## **Anschließen an einen Computer**

Sie können das Digital-Piano an einen Computer anschließen und MIDI-Daten zwischen den beiden Geräten austauschen. Sie können Wiedergabedaten vom Digital-Piano an Musiksoftware senden, die auf dem Computer läuft, oder MIDI-Daten vom Computer zur Wiedergabe an das Digital-Piano senden.

## **Mindestsystemanforderungen an den Computer**

Nachstehend sind die Mindestanforderungen genannt, die das Computersystem für das Senden und Empfangen von MIDI-Daten erfüllen muss. Bitte vergewissern Sie sich, dass der Computer diesen Bedingungen entspricht, bevor Sie das Digital-Piano anschließen.

#### ● Betriebssystem

Windows® XP (SP2 oder später)\*<sup>1</sup> Windows Vista® \*<sup>2</sup> Mac OS® X (10.3.9, 10.4.11 oder später, 10.5.6 oder später) \*1: Windows XP Home Edition

- Windows XP Professional (32 Bit)
- \*2: Windows Vista (32 Bit)

#### $\bullet$  USB-Port

#### *W* wichtig!

• Schließen Sie das Gerät auf keinen Fall an einen Computer an, der die obigen Bedingungen nicht erfüllt. Anderenfalls besteht die Möglichkeit, dass beim Computer Probleme auftreten.

## **Digital-Piano an den Computer anschließen**

#### **WICHTIG!**

- Bitte befolgen Sie exakt die Schritte der nachstehenden Anleitung. Bei falscher Anschlussweise kann das Senden und Empfangen von Daten unmöglich sein.
- **1.** Schalten Sie das Digital-Piano aus und starten Sie dann den Computer.
	- Starten Sie noch nicht die Musiksoftware auf dem Computer!

**2.** Schließen Sie den Computer nach dem Starten über ein handelsübliches USB-Kabel an das Digital-Piano an.

![](_page_29_Figure_17.jpeg)

- **3.** Schalten Sie das Digital-Piano ein.
	- Falls dies das erste Mal ist, dass Sie das Digital-Piano an den Computer anschließen, wird auf dem Computer automatisch die zum Senden und Empfangen erforderliche Treibersoftware installiert.
- **4.** Starten Sie die Musiksoftware auf dem Computer.
- **5.** Wählen Sie in den Einstellungen der Musiksoftware eine der folgenden Optionen als MIDI-Standardgerät.

CASIO USB-MIDI: (Für Windows Vista, Mac OS X) USB-Audiogerät : (Für Windows XP)

• Näheres zum Wählen des MIDI-Geräts finden Sie in der Benutzerdokumentation der verwendeten Musiksoftware.

#### **WICHTIG!**

• Bitte schalten Sie unbedingt das Digital-Piano ein, bevor Sie die Musiksoftware auf dem Computer starten.

#### **HINWEIS**

- Wenn die Verbindung erfolgreich hergestellt werden kann, können Sie das USB-Kabel angeschlossen lassen, wenn Sie den Computer und/ oder das Digital-Piano ausschalten.
- Nähere Einzelheiten zu den technischen Daten und Anschlüssen im Zusammenhang mit dem Senden und Empfangen von MIDI-Daten mit diesem Digital-Piano finden Sie im neuesten Support-Info auf der Website unter der folgenden Adresse. **http://world.casio.com/**

## **MIDI verwenden**

#### **Was ist MIDI?**

Die Abkürzung MIDI steht für "Musical Instrument Digital Interface" und ist die Bezeichnung eines weltweiten Standards für Digitalsignale und Verbinder, der es ermöglicht, zwischen Musikinstrumenten und Computern (Maschinen) verschiedener Hersteller Musikdaten auszutauschen.

#### **HINWEIS**

• Näheres zur MIDI-Implementation finden Sie auf der CASIO-Website unter: http://world.casio.com/.

Siehe "Sendekanal" und "Local Control" auf Seite G-20.

## **Übertragen von Songdaten mit einem Computer**

Die in diesem Abschnitt beschriebenen Vorgehen ermöglichen das Übertragen von Recorder-Speicherdaten zur Speicherung an einen Computer und das Laden von Songs in den Anwendersong-Speicher (Musikbibliothek 61).

#### **WICHTIG!**

- Ein Ausschalten des Digital-Pianos während des Speicherns oder Ladens von Daten kann zur Folge haben, dass alle aktuell im Speicher des Digital-Pianos gespeicherten Daten (aufgenommene Songs usw.) gelöscht werden. Achten Sie daher darauf, dass während eines Speicher- oder Ladevorgangs nicht versehentlich der Strom ausgeschaltet wird. Wenn Daten gelöscht wurden, kann das Hochstarten des Digital-Pianos beim nächsten Wiedereinschalten (Seite G-4) länger dauern als dies normalerweise der Fall ist.
- **1.** Entnehmen Sie die Speicherkarte aus dem Kartensteckplatz des Digital-Pianos (Seite G-22).
	- Zwischen dem Digital-Piano und einem Computer können keine Daten übertragen werden, solange sich eine Karte im Kartensteckplatz befindet.
- **2.** Führen Sie die Schritte 1 und 3 der Anleitung unter "Digital-Piano an den Computer anschließen" auf Seite G-28 aus.

#### **3.** Stellen Sie den USB-Gerät-Modus des Digital-Pianos auf Speicherung.

![](_page_30_Figure_15.jpeg)

- Schlagen Sie bei gedrückt gehaltener **FUNCTION**-Taste die Tastaturtaste an, die dem USB-Gerät-Modus zugeordnet ist.
- Nach dem Ändern dieser Einstellung blinken die Lampen der Tasten von **GRAND PIANO** (**MODERN**, **CLASSIC**) und **ELEC PIANO** und alle anderen Lampen sind erloschen.
- Näheres finden Sie unter "USB-Gerät-Modus (USB DEVICE MODE)" auf Seite G-20.
- **4.** Nehmen Sie am Computer die zum Anzeigen der Computer-Speichergeräte erforderliche Bedienung vor.

![](_page_30_Picture_279.jpeg)

• Der Speicher dieses Digital-Pianos erscheint als "PIANO" unter "Geräte mit Wechselmedien".

![](_page_30_Picture_22.jpeg)

#### $5.$  Doppelklicken Sie auf "PIANO".

• "PIANO" enthält Ordner mit den Namen MUSICLIB und RECORDER. Verwenden Sie MUSICLIB zum Laden eines Songs in den Anwendersong-Speicher (Musikbibliothek 61) und RECORDER zum Übertragen von Recorder-Speicherdaten an den Computer oder vom Computer.

![](_page_31_Figure_3.jpeg)

![](_page_31_Picture_412.jpeg)

Bevor Sie mit einem Speicher- oder Ladevorgang beginnen, kontrollieren Sie bitte, dass Dateiname und Erweiterung den Angaben in dieser Spalte entsprechen.

#### **WICHTIG!**

• Die Konfiguration der anfänglichen Vorgabe für Windows XP und Windows Vista ist auf Ausblenden von Dateinamen-Erweiterungen eingestellt. Führen Sie auf dem Computer zum Anzeigen der Dateinamen-Erweiterungen die folgende Bedienung aus.

Zum Anzeigen von Dateinamen-Erweiterungen unter Windows XP

- 1. Öffnen Sie den gewünschten Ordner.
- 2. Klicken Sie auf [Ordner-Optionen] im [Tools]- Menü.
- 3. Klicken Sie auf das Register [Ansicht]. Entfernen Sie in der Liste [Erweiterte Einstellungen] die Markierung neben [Erweiterungen bei bekannten Dateitypen ausblenden].
- 4. Klicken Sie auf [OK].

Zum Anzeigen von Dateinamen-Erweiterungen unter Windows Vista

- 1. Öffnen Sie die Ordneroptionen durch Klicken auf [Start], [Systemsteuerung], [Darstellung und Anpassung] und dann [Ordneroptionen].
- 2. Klicken Sie auf das Register [Ansicht]. Entfernen Sie in der Liste [Erweiterte Einstellungen] die Markierung des Kontrollkästchens von [Erweiterungen bei bekannten Dateitypen ausblenden].
- 3. Klicken Sie auf [OK].
- Zum Laden eines Songs in den **Anwendersong-Speicher (Musikbibliothek 61)**
- 1. Kopieren Sie die in den Anwendersong-Speicher zu kopierende Datei (.MID oder .CM2) in den Ordner MUSICLIB.
- 2. Ändern Sie den Namen der Datei auf BIDSNG01 mit der Dateinamen-Erweiterung .MID oder .CM2.
- Falls zwei Dateien mit den Namen BIDSNG01.MID und BIDSNG01.CM2 im MUSICLIB-Ordner vorhanden sind, werden nur die Daten von BIDSNG01.MID in den Anwendersong-Speicher geladen. Wenn in diesem Falle die Datei BIDSNG01.CM2 geladen werden soll, ändern Sie bitte den Namen BIDSNG01.MID auf einen anderen Namen.

#### **HINWEIS**

• Die Meldung "MIDIDATA kann nicht umbenannt werden" erscheint auf dem Computerbildschirm, wenn Sie versuchen, den Namen der kopierten Datei auf BIDSNG01.MID zu ändern, obwohl bereits eine Datei mit dem Namen BIDSNG01.MID im MUSICLIB-Ordner enthalten ist. Ändern Sie den Namen der aktuellen Datei BIDSNG01.MID in einen anderen Namen ab und benennen Sie die kopierte Datei dann in BIDSNG01.MID um.

#### ■ Zum Übertragen von Recorder-**Speicherdaten zwischen dem Digital-Piano und dem Computer**

Zum Übertragen der aktuellen Daten im Recorderspeicher des Digital-Pianos kopieren Sie bitte die Inhalte des RECORDER-Ordners auf den Computer. Zum Zurückgeben von zuvor auf dem Computer gespeicherten Recorderdaten in den Recorderspeicher kopieren Sie sie bitte in den RECORDER-Ordner zurück (was den aktuellen Inhalt des RECORDER-Ordners ersetzt).

#### **6.** Stellen Sie den USB-Gerät-Modus nach Ende des Dateikopierbetriebs wieder auf MIDI.

- Falls Sie einen Macintosh benutzen, führen Sie bitte den Auswerfvorgang aus (in den Papierkorb ziehen).
- Drücken Sie bei gedrückt gehaltener **FUNCTION**-Taste die betreffende Tastaturtaste. Näheres finden Sie unter "USB-Gerät-Modus (USB DEVICE MODE)" auf Seite G-20.
- Durch das Zurückstellen des USB-Gerät-Modus auf MIDI werden die Inhalte von MUSICLIB in den Anwendersong-Speicher und die Inhalte von RECORDER in den Recorderspeicher geladen.

#### **WICHTIG!**

• Wenn die beiden Lampen der Taste **SONG >/** und die Lampen der Tasten **GRAND PIANO** (**MODERN**), **GRAND PIANO** (**CLASSIC**) und **ELEC PIANO** gemeinsam leuchten und alle anderen Lampen erloschen sind, zeigt dies einen Datenkonvertierungsfehler an.

#### **Einfaches Abspielen eines Anwendersongs im PIANO-Laufwerk (Digital-Piano-Speicher)**

Um die Wiedergabe auf dem Digital-Piano zu vereinfachen, können Anwendersong-Daten jederzeit wie nachstehend beschrieben auf das PIANO-Laufwerk kopiert werden (ohne Ablegen im MUSICLIB-Ordner).

• Beim Kopieren einer Anwendersong-Datendatei in den MUSICLIB-Ordner muss die Datei gemäß dem vorgeschriebenen Format (Schritt 5, oben) umbenannt werden. Wenn Sie das nachstehende Vorgehen verwenden, ist das Umbenennen der Datei nicht erforderlich.

![](_page_32_Figure_4.jpeg)

- **1.** Kopieren Sie die Anwendersong-Datendatei nach dem vorstehenden Vorgehen ("Zum Übertragen von Recorder-Speicherdaten zwischen dem Digital-Piano und dem Computer") auf das PIANO-Laufwerk (Speicher des Digital-Pianos).
	- Das Digital-Piano erkennt im PIANO-Laufwerk nur die ersten 99 Dateien (nach Dateinamen sortiert) für Wiedergabe.
- **2.** Drücken Sie die **FUNCTION (CARD/ INTERNAL)**-Taste des Digital-Pianos. Die CARD-Lampe leuchtet.
- **3.** Führen Sie als nächstes die Schritte 4 bis 6 der Anleitung unter "Einfache Wiedergabe eines Songs von einer Speicherkarte" (Seite G-25) aus.

#### **Benutzen des Digital-Pianos als Speicherkartenleser**

Sie können die Inhalte der im Kartensteckplatz des Digital-Pianos befindlichen Speicherkarte auf dem Computer anzeigen und von diesem aus kopieren, löschen und andere Kartenvorgänge ausführen.

- **1.** Setzen Sie die Speicherkarte in den Kartensteckplatz des Digital-Pianos ein.
- **2.** Führen Sie ab Schritt 2 das Vorgehen von Seite G-29 aus.

In Schritt 4 des Vorgehens erscheint "SD\_MMC" anstelle von "PIANO". Durch Doppelklicken auf "SD\_MMC" können Sie die Inhalte der in den Kartensteckplatz des Digital-Pianos eingesetzten Karte anzeigen und wunschgemäß ändern.

#### **Uhrheberrechte**

**Die Rechte der Urheber und Urheberrechtsinhaber von Musik, Bildern, Computerprogrammen, Datenbanken und anderen Daten sind durch das Urheberrecht geschützt. Es ist Ihnen nur gestattet, solche Werke für persönlichen und nicht gewerblichen Gebrauch zu kopieren. Jede zu anderen Zwecken erfolgende Vervielfältigung (einschließlich Konvertierung des Datenformats), Modifizierung, Übertragung von Reproduktionen, Verteilung über ein Netzwerk oder sonstiger vom Uhrheberrechtsinhaber nicht genehmigter Gebrauch kann Entschädigungsansprüche und eine strafrechtliche Verfolgung wegen Verletzung des Urheberrechts und der persönlichen Rechte des Urhebers zur Folge haben. Stellen Sie bitte sicher, dass Sie urheberrechtlich geschützte Werke stets nur unter Beachtung der dafür gültigen Bestimmungen des Urheberrechts vervielfältigen oder anderweitig gebrauchen.**

## **Montieren des Ständers**

Bevor Sie den Ständer montieren, kontrollieren Sie bitte, ob alle unten gezeigten Teile vorhanden sind.

• Das zur Montage benötigte Werkzeug ist bei diesem Ständer nicht enthalten. Es ist Ihnen überlassen, für die Montage einen großen Kreuzschlitzschraubenzieher (+) bereitzulegen.

Kontrollieren Sie bitte, ob alle unten gezeigten Teile vorhanden sind, bevor Sie mit der Montage beginnen. Die Schrauben befinden sich in einem Plastikbeutel im Polystyrolschaum-Verpackungsmaterial.

![](_page_33_Figure_5.jpeg)

### AVORSICHT

- **Der Ständer sollte von mindestens zwei Personen gemeinsam montiert werden.**
- **Der Ständer sollte auf ebenem Boden montiert werden.**
- **Ziehen Sie die Streifen an den in der Illustration gezeigten Stellen erst ab, wenn die Ständermontage beendet ist. Wenn Sie die Streifen schon vor Ende der Montage entfernen, ist dies sehr gefährlich, da sich die Tastaturabdeckung öffnen und schließen kann, so dass Sie sich die Finger zwischen Abdeckung und Digital-Piano einklemmen können.**

![](_page_33_Figure_10.jpeg)

- **Achten Sie darauf, sich beim Montieren nicht die Finger zwischen den Teilen einzuklemmen.**
- **Wenn Sie das Digital-Piano auf dem Boden ablegen, ist eine weiche Unterlage zu verwenden (Decke, Kissen o.ä.). Legen Sie das Digital-Piano nicht direkt auf den Boden.**

![](_page_33_Figure_13.jpeg)

**1.** Lösen Sie das Band, mit dem das Pedalkabel hinten an der Pedaleinheit  $\mathbb C$  befestigt ist, und ziehen Sie das Pedalkabel aus.

![](_page_33_Figure_15.jpeg)

- **2.** Trennen Sie das Polystyrolschaum-Verpackungsmaterial wie in der Illustration gezeigt auf.
	- Durch das Auftrennen erhalten Sie die sechs Schaumstoffteile Q-(a), Q-(b) und Q-(c), die beim Montieren des Ständers verwendet werden.

![](_page_34_Picture_3.jpeg)

**3.** Setzen Sie wie unten in der Illustration gezeigt das Digital-Piano auf die Verpackungsmaterialteile Q-(a) und die Ständerseitentafeln auf die Verpackungsmaterialteile  $@{\text{-}} (b)$  und  $@{\text{-}} (c)$ .

![](_page_34_Figure_5.jpeg)

- **4.** Befestigen Sie die Seitentafeln **(**a) und **(b)** am Piano.
	- Sichern Sie die Seitentafeln mit vier Schrauben F.

![](_page_34_Figure_8.jpeg)

- **5.** Befestigen Sie die Rücktafel © an den Seitentafeln (A) und (B). Verwenden Sie die vier Schrauben (F) und vier Stoßverbinder (P).
	- Setzen Sie die vier Stoßverbinder (P) an den vier Stellen in die Rücktafel C ein. Die Stoßverbinder sollten mit ihren Bohrungen auf die Löcher in der Rücktafel © ausgerichtet werden.
	- Heben Sie die Rücktafel © so an, dass ihre Schraubenlöcher mit den Schraubenlöchern in den Seitentafeln fluchten, und ziehen Sie dann die Schrauben (F) fest.

Wenn sich die Schrauben  $\mathfrak G$  nicht in die Stoßverbinder P einsetzen lassen, drehen Sie den Stoßverbinder bitte mit einem Schraubenzieher ( $\star$  in der Abbildung).

## \***VORSICHT**

- **Versuchen Sie nicht, die Schrauben gewaltsam einzudrehen! Wenn die Schrauben** F **gewaltsam eingedreht werden, obwohl sie nicht korrekt mit den Löchern der Stoßverbinder** P **fluchten, können die Schraubengewinde beschädigt werden.**
	- Drehen Sie die Schrauben auf der einen Seite der Rücktafel C teilweise ein und ziehen Sie dann die Schrauben auf der anderen Seite fest.
	- Ziehen Sie dann auch die zunächst nur teilweise eingedrehten Schrauben fest.

![](_page_34_Figure_17.jpeg)

- **6.** Vergewissern Sie sich, dass alle Schrauben festgezogen sind, entfernen Sie das Verpackungsmaterial und richten Sie den Ständer dann auf.
	- Decken Sie nach dem Aufrichten des Ständers die acht bis dahin angebrachten Schrauben mit den Schraubenkappen  $@$  ab.
- **7.** Befestigen Sie die Halterungen **M** an der Pedaleinheit (E) und sichern Sie sie mit den Schrauben (D.
	- Decken Sie die Schraubenköpfe mit den Schraubenkappen  $@$  ab.

![](_page_35_Figure_5.jpeg)

- 8. Befestigen Sie die Pedaleinheit *D* wie unten gezeigt an den Seitentafeln (A) und (B).
	- Ziehen Sie die Schrauben noch nicht fest.

![](_page_35_Figure_8.jpeg)

9. Sichern Sie die Rücktafel  $@$  an der Rücktafel  $@$ . • Drehen Sie die Schrauben (I) in die fünf Löcher in der Rücktafel <sup>(D)</sup> ein.

![](_page_35_Figure_10.jpeg)

- 10. Bringen Sie die beiden Halterungen  $@$  an den Seitentafeln (A) und (B) an. Verwenden Sie die zwei Schrauben (f) und zwei Stoßverbinder (P) zum Befestigen der Seitenhalterungen.
	- Setzen Sie als erstes die Stoßverbinder (P) in die Seitentafeln ein. Dabei ist darauf zu achten, dass die Bohrung im Stoßverbinder waagerecht (Öffnungen liegen links und rechts) ausgerichtet ist.
	- Sichern Sie die Halterungen  $@$  mit den Schrauben  $@$ . Falls sich die Schraube  $\overset{\textcircled{\textrm{}}}{\oplus}$  nicht problemlos in den Stoßverbinder  $\overline{\mathcal{P}}$  eindrehen lässt, richten Sie den Stoßverbinder bitte mit einem Schraubenzieher aus  $(\star \text{ in der Abbildung}).$

#### A **VORSICHT**

**• Versuchen Sie auf keinen Fall, die Schrauben gewaltsam einzudrehen! Wenn die Schraube nicht richtig in das Gewinde des Stoßverbinders eingreift, kann durch gewaltsames Eindrehen das Gewinde beschädigt werden.**

![](_page_35_Figure_16.jpeg)

**11.** Gehen Sie zur Vorderseite des Digital-Pianos und ziehen Sie die unten in der Illustration gezeigten beiden Schrauben (K) zuverlässig fest.

![](_page_36_Figure_2.jpeg)

Ziehen Sie auch die Schraube ® auf der anderen Seite fest.

## **12.** Schließen Sie das Pedalkabel an.

- Richten Sie den Pedalkabelstecker wie unten in der Illustration gezeigt aus und schließen Sie ihn an die Pedalbuchse am Boden des Digital-Pianos an. Schieben Sie den Stecker ganz bis zum Anschlag in die Buchse.
- Sichern Sie das Pedalkabel mit den Clips  $\mathbb O$  an zwei Stellen an der Seitentafel ®.

![](_page_36_Figure_7.jpeg)

- 13. Bringen Sie den Kopfhörerhaken ® an.
	- (13-1) Setzen Sie den Kopfhörerhaken R in die beiden Löcher im Boden des Pianos ein.
	- (13-2) Sichern Sie den Kopfhörerhaken mit der Schraube (S).

![](_page_36_Figure_11.jpeg)

- **14.** Bringen Sie den Abdeckungsstützenhalter an.
	- (14-1) Setzen Sie den Abdeckungsstützenhalter  $\textcircled{1}$  in die beiden Löcher in der Seitentafel ® ein.
	- (14-2) Sichern Sie den Abdeckungsstützenhalter mit der Schraube  $\mathbb O$  an der Seitentafel.

![](_page_36_Figure_15.jpeg)

- **15.** Ziehen Sie die Streifen vom Digital-Piano ab und entfernen Sie das Papp- und Polystyrolschaum-Verpackungsmaterial.
- **16.** Öffnen Sie die Tastaturabdeckung und senken Sie wie unten in der Illustration gezeigt den Notenständer ab.
	- Nach dem Absenken des Notenständers muss dieser auch beim Schließen der Tastaturabdeckung nicht wieder angehoben werden.

![](_page_37_Figure_4.jpeg)

- 17. Schließen Sie wie unter "Netzdose" beschrieben den Netzadapter an (Seite G-37).
	- Nach dem Anschließen des Netzadapters ist das Digital-Piano spielbereit. Näheres zum Ein- und Ausschalten und Spielen finden Sie auf Seite G-4.

## **Verwenden der Abdeckungsstütze**

#### AVORSICHT

- **Verwenden Sie stets die Abdeckungsstütze, wenn die Tastaturabdeckung geschlossen ist. Wenn Sie die Tastaturabdeckung schließen, ohne die Abdeckungsstütze eingesetzt zu haben, kann sich die Abdeckung durch ihr eigenes Gewicht verformen.**
- **1.** Setzen Sie die Abdeckungsstütze ① (Seite G-32) bei jedem Schließen der Tastaturabdeckung an der in der Illustration gezeigten Stelle ein.
	- Bitte beachten Sie, dass die Abdeckungsstütze magnetisch ist. An den Stellen, die in der Illustration mit (A) bezeichnet sind, befinden sich weitere Magnete, die allerdings nicht sichtbar sind.

![](_page_37_Figure_12.jpeg)

#### **HINWEIS**

• Verwahren Sie die Abdeckungsstütze wie unten in der Illustration gezeigt auf dem Halter, wenn Sie die Tastatur benutzen.

![](_page_37_Figure_15.jpeg)

## **Magnetismus**

#### \***VORSICHT**

**• Legen Sie keine Kreditkarten, Bankkarten, Prepaid-Karten oder andere Magnetkarten an einer der unten in der Illustration mit (A) gekennzeichneten Stellen ab. Das Produkt besitzt an den mit (A) gekennzeichneten vier Stellen eingebaute Magnete, die die Daten einer Magnetkarte beschädigen und die Karte unbrauchbar machen können.**

![](_page_38_Figure_4.jpeg)

## **Netzdose**

Das Digital-Piano ist für Versorgung aus einer normalen Haushaltssteckdose konstruiert. Schalten Sie das Digital-Piano bitte unbedingt aus, wenn es nicht benutzt wird.

#### **Benutzen des Netzadapters**

Verwenden Sie ausschließlich den mit diesem Digital-Piano mitgelieferten Netzadapter (JEITA-Standardstecker). Der Gebrauch eines anderen Netzadapters könnte einen Defekt des Digital-Pianos verursachen.

#### **Vorgeschriebener Netzadapter: AD-E24250LW**

#### **Unterseite**

![](_page_38_Figure_11.jpeg)

#### ■ Über den mitgelieferten Netzadapter des **Digital-Pianos**

Bitte beachten Sie die nachstehenden Vorsichtsmaßregeln, um einer Beschädigung des Netzadapters und Netzkabels vorzubeugen.

- Ziehen Sie nicht mit übermäßiger Kraft am Kabel.
- Ziehen Sie nicht wiederholt am Kabel.
- Verdrehen Sie das Kabel nicht am Stecker oder Anschluss.
- Trennen Sie vor dem Bewegen des Digital-Pianos unbedingt den Netzadapter von der Netzsteckdose.
- Sie können das Netzkabel in eine Schleife legen und bündeln, es darf aber nicht um den Netzadapter gewickelt werden.

#### **WICHTIG!**

- Schließen Sie den mitgelieferten Netzadapter dieses Digital-Pianos auf keinen Fall an andere Geräte als dieses Piano an. Dies könnte eine Beschädigung zur Folge haben.
- Stellen Sie sicher, dass das Digital-Piano ausgeschaltet ist, bevor Sie den Netzadapter anschließen oder abtrennen.
- Bei langem Gebrauch wird der Netzadapter fühlbar warm. Dies ist normal und kein Hinweis auf ein Funktionsproblem.
- Benutzen Sie den Netzadapter so, dass die Fläche mit dem Schild nach unten gerichtet ist. Wenn die Fläche mit dem Schild nach oben gerichtet ist, ist der Netzadapter anfällig für elektromagnetische Störausstrahlung.

## **Anschließen von Kopfhörern**

#### **Unterseite**

![](_page_38_Figure_26.jpeg)

Schließen Sie im Fachhandel erhältliche Kopfhörer an die **PHONES**-Buchsen an. Durch Anschließen eines Kopfhörers an eine der **PHONES**-Buchsen wird die Wiedergabe über die Lautsprecher abgeschaltet, wodurch auch spät nachts geübt werden kann, ohne damit andere zu stören. Zum Schutz des eigenen Gehörs ist bei der Benutzung eines Kopfhörers darauf zu achten, dass die Lautstärke nicht zu hoch eingestellt ist.

#### **HINWEIS**

- Schieben Sie den Kopfhörerstecker jeweils bis zum Anschlag in die **PHONES**-Buchse. Bei nicht weit genug eingeschobener Klinke erfolgt die Wiedergabe nur über eine Seite des Kopfhörers.
- Wenn der Stecker eines Kopfhörers nicht in die **PHONES**-Buchsen passt, verwenden Sie bitte einen im Handel erhältlichen geeigneten Zwischenstecker.
- Ziehen Sie beim Abtrennen eines Kopfhörers, der über einen Zwischenstecker angeschlossen ist, bitte auch den Zwischenstecker ab. Anderenfalls bleiben die Lautsprecher bei der Wiedergabe stummgeschaltet.

## **Anschließen eines Audiogeräts oder Verstärkers**

Sie können an das Digital-Piano ein Audiogerät oder einen Musikinstrument-Verstärker anschließen und den Ton über externe Lautsprecher wiedergeben lassen, was eine höhere Lautstärke und bessere Klangqualität ermöglicht.

#### **WICHTIG!**

- Das Digital-Piano optimiert die Tonausgabe automatisch für Wiedergabe über Kopfhörer (wenn ein Kopfhörer angeschlossen ist) oder die eingebauten Lautsprecher (wenn kein Kopfhörer angeschlossen ist). Dadurch verändert sich auch die Qualität der Tonausgabe über die **LINE OUT R**- und **L/MONO**-Buchsen des Digital-Pianos.
- Vor dem Anschließen eines Geräts an das Digital-Piano ist stets die Lautstärke mit dem **VOLUME**-Regler abzusenken. Nach dem Anschließen kann die Lautstärke wieder wunschgemäß eingestellt werden.
- Wenn Sie an das Digital-Piano ein anderes Gerät anschließen, lesen Sie bitte unbedingt die dazugehörige Benutzerdokumentation.

![](_page_39_Figure_11.jpeg)

#### **Anschließen an ein Audiogerät** 1

Schließen Sie das externe Gerät über im Fachhandel erhältliche Kabel an die **LINE OUT**-Buchsen des Pianos an, wie dies in Abbildung  $\bigcirc$  gezeigt ist. Über die **LINE OUT R**-Buchse wird der Ton des rechten Kanals und über die **LINE OUT L/MONO**-Buchse der Ton des linken Kanals ausgegeben. Bitte beschaffen Sie sich zum Anschließen an das Audiogerät im Fachhandel die in der Illustration gezeigten Anschlusskabel. Normalerweise ist bei dieser Konfiguration der Eingangswähler des Audiogeräts auf den Eingang (z.B. AUX IN) zu schalten, an den das Piano angeschlossen ist. Stellen Sie mit dem **VOLUME**-Regler des Pianos die Lautstärke ein.

#### **Anschließen an einen Musikinstrument-Verstärker** @

Schließen Sie den Verstärker über im Fachhandel erhältliche Kabel an die **LINE OUT**-Buchsen des Pianos an, wie dies in Abbildung  $\bigcirc$  gezeigt ist. Über die **LINE OUT R**-Buchse wird der Ton des rechten Kanals und über die **LINE OUT L/MONO**-Buchse der Ton des linken Kanals ausgegeben. Wenn nur die **LINE OUT L/MONO**-Buchse belegt wird, werden die beiden Kanäle zusammengemischt ausgegeben. Bitte beschaffen Sie sich zum Anschließen des Verstärkers im Fachhandel die in der Illustration gezeigten Anschlusskabel. Stellen Sie mit dem **VOLUME**-Regler des Pianos die Lautstärke ein.

## **Mitgeliefertes und optionales Zubehör**

Verwenden Sie ausschließlich das für dieses Digital-Piano angegebene Zubehör.

Bei Verwendung von nicht zulässigem Zubehör besteht Brand-, Stromschlag- und Verletzungsgefahr.

#### **HINWEIS**

• Näheres über separat für dieses Produkt erhältliches Zubehör finden Sie im CASIO Katalog, der beim Fachhändler sowie über die CASIO Website unter folgender Adresse (URL) verfügbar ist: **http://world.casio.com/**

## **Störungsbeseitigung**

![](_page_40_Picture_384.jpeg)

## **Technische Daten**

![](_page_41_Picture_209.jpeg)

B

• Änderungen der technischen Daten und des Designs ohne Vorankündigung vorbehalten.

## **Vorsichtsmaßregeln zur Benutzung**

Bitte lesen und beachten Sie die nachstehenden Vorsichtsmaßregeln zur Benutzung des Gerätes.

#### ■ Aufstellung

Vermeiden Sie bei der Aufstellung die folgenden Orte.

- Orte mit direkter Sonnenbestrahlung und hoher Feuchtigkeit
- Orte mit übermäßigen Temperaturen
- Nahe an Radios, Fernsehgeräten, Videorecordern oder Empfängern

Die obigen Geräte verursachen keine Funktionsprobleme dieses Gerätes, es können aber durch dieses Gerät Ton- und Bildstörungen bei anderen in der Nähe befindlichen Geräten auftreten.

#### ■ **Pflege durch den Benutzer**

- Verwenden Sie niemals Benzin, Alkohol, Verdünner oder andere chemische Mittel zum Reinigen dieses Gerätes.
- Wischen Sie das Gerät und die Tastatur zum Reinigen mit einem weichen Tuch ab, das in einer milden, neutralen Reinigungsmittellösung angefeuchtet wurde. Wringen Sie das Tuch vor dem Abwischen gründlich aus.

#### ■ Mitgeliefertes und optionales Zubehör

Verwenden Sie ausschließlich das für dieses Gerät angegebene Zubehör. Bei Verwendung von nicht zulässigem Zubehör besteht Brand-, Stromschlag- und Verletzungsgefahr.

#### ■ Schweißlinien

Im Finish des Gehäuses sind möglicherweise Linien erkennbar. Dies sind sogenannte "Schweißlinien", die aus dem Kunststoffformprozess zurückbleiben. Es handelt sich nicht um Risse oder Kratzer.

#### ■ **Musikinstrument-Etikette**

Bitte nehmen Sie stets Rücksicht auf Ihre Umgebung, wenn Sie dieses Gerät benutzen. Besonders wenn Sie spät nachts noch spielen, denken Sie bitte daran, die Lautstärke so weit zurückzunehmen, dass andere nicht gestört werden. Weitere Maßnahmen für das Spielen zu später Stunde sind, das Fenster zu schließen und einen Kopfhörer zu benutzen.

- Eine Vervielfältigung des Inhalts dieser Bedienungsanleitung, vollständig oder teilweise, ist untersagt. Eine von CASIO nicht genehmigte Verwendung von Inhalten dieser Bedienungsanleitung für andere Zwecke als den eigenen persönlichen Gebrauch ist durch das Urheberrecht untersagt.
- CASIO IST NICHT HAFTBAR FÜR ETWAIGE SCHÄDEN (EINSCHLIESSLICH, ABER NICHT BEGRENZT AUF, SCHÄDEN DURCH GEWINNAUSFALL, GESCHÄFTSUNTERBRECHUNGEN ODER DEN VERLUST VON INFORMATIONEN), DIE SICH AUS DER BENUTZUNG ODER NICHTBENUTZBARKEIT DIESER BEDIENUNGSANLEITUNG ODER DES PRODUKTS ERGEBEN KÖNNTEN, AUCH WENN CASIO AUF DIE MÖGLICHKEIT SOLCHER SCHÄDEN HINGEWIESEN WORDEN IST.
- Änderungen am Inhalt dieser Bedienungsanleitung bleiben ohne vorausgehende Ankündigung vorbehalten.

#### ■ **Vorsichtsmaßnahmen zur Handhabung des Netzadapters**

- Verwenden Sie eine gut zugängliche Netzsteckdose, damit problemlos der Netzadapter abgetrennt werden kann, wenn eine Störung auftreten oder dies anderweitig erforderlich sein sollte.
- Der Netzadapter ist ausschließlich für die Benutzung in Gebäuden bestimmt. Benutzen Sie ihn nicht an Orten, an denen er Spritzwasser oder Feuchtigkeit ausgesetzt sein könnte. Stellen Sie auf den Netzadapter keine Flüssigkeit enthaltenden Behälter wie Blumenvasen.
- Lagern Sie den Netzadapter an einem trockenen Ort.
- Verwenden Sie den Netzadapter in einem offenen, gut belüfteten Bereich.
- Bedecken Sie den Netzadapter nicht mit Zeitungen, Tischtüchern, Vorhängen oder ähnlichen anderen Gegenständen.
- Trennen Sie den Netzadapter von der Netzsteckdose, wenn das Digital-Piano über lange Zeit nicht benutzt wird.
- Versuchen Sie nicht, denn Netzadapter selbst zu reparieren oder in irgendeiner Weise zu modifizieren.
- Zulässige Umgebungsbedingungen für den Betrieb des Netzadapters Temperatur: 0 bis 40 °C

Luftfeuchtigkeit: 10 % bis 90 % rel. Luftfeuchte

• Ausgangssteckerpolarität:  $\Leftrightarrow$   $\bigoplus$   $\Leftrightarrow$ 

#### **Vorsichtsmaßnahmen zur Handhabung des Netzadapters**

#### **Modell: AD-E24250LW**

- 1. Lesen Sie diese Anleitungen.
- 2. Halten Sie diese Anleitungen zur Hand.
- 3. Beachten Sie alle Warnungen.
- 4. Befolgen Sie alle Anleitungen.
- 5. Benutzen Sie das Produkt nicht in Wassernähe.
- 6. Zum Reinigen nur ein trockenes Tuch verwenden.
- 7. Nicht nahe an Heizkörpern, Heißluftauslässen, Öfen und anderen Wärmequellen (einschließlich Verstärker) aufstellen.
- 8. Verwenden Sie ausschließlich die vom Hersteller genannten Anbaugeräte und Zubehörteile.
- 9. Lassen Sie Wartungsarbeiten ausschließlich von qualifiziertem Kundendienstpersonal ausführen. In den folgenden Fällen ist Wartung erforderlich: Wenn das Produkt beschädigt ist, wenn das Netzkabel oder der Netzstecker beschädigt ist, wenn Flüssigkeit auf das Produkt verschüttet wurde, wenn ein Fremdkörper in das Produkt eingedrungen ist, wenn das Produkt Regen oder Feuchtigkeit ausgesetzt war, wenn das Produkt nicht normal funktioniert, wenn das Produkt fallen gelassen wurde.
- 10. Setzen Sie das Produkt keinen tropfenden oder spritzenden Flüssigkeiten aus. Stellen oder legen Sie keine Flüssigkeit enthaltenden Objekte auf das Produkt.
- 11. Stellen Sie sicher, dass die elektrische Last die Angaben auf dem Schild nicht überschreitet.
- 12. Stellen Sie sicher, dass der umgebende Bereich trocken ist, bevor Sie das Gerät an die Stromquelle anschließen.
- 13. Sorgen Sie dafür, dass das Produkt richtig ausgerichtet ist.
- 14. Ziehen Sie bei Gewittern und vor längerer Nichtbenutzung des Gerätes den Netzstecker.
- 15. Stellen Sie sicher, dass die Belüftungsöffnungen des Produkts nicht blockiert werden. Installieren Sie das Produkt gemäß Anleitung des Herstellers.
- 16. Verlegen Sie das Netzkabel so, dass es keinen Tritten ausgesetzt ist und nicht geknickt wird, insbesondere nahe an Steckern und Steckdosen oder am Austritt aus dem Produkt.
- 17. Der Netzadapter sollte an eine möglichst nahe am Produkt befindliche Netzdose angeschlossen werden, damit in Notfällen sofort der Stecker gezogen werden kann.

Das unten gezeigte Symbol warnt davor, dass im Gehäuse des Produkts nicht isolierte gefährliche Spannungen vorliegen, durch die für den Benutzer Stromschlaggefahr bestehen kann.

![](_page_43_Picture_21.jpeg)

Das unten gezeigte Symbol verweist auf das Vorhandensein wichtiger Anleitungen zu Betrieb und Wartung (Instandhaltung) in der Begleitdokumentation des Produkts.

![](_page_43_Picture_23.jpeg)

## **Klangfarbenliste**

![](_page_44_Picture_352.jpeg)

## **Songliste**

![](_page_44_Picture_353.jpeg)

## **Model PX-830 Version : 1.0 MIDI Implementation Chart**

![](_page_45_Picture_658.jpeg)

![](_page_46_Picture_0.jpeg)

Die Recycling-Marke zeigt an, dass die Verpackung den Umweltschutzbestimmungen in Deutschland entspricht.

![](_page_46_Picture_2.jpeg)